## **GARMIN.**

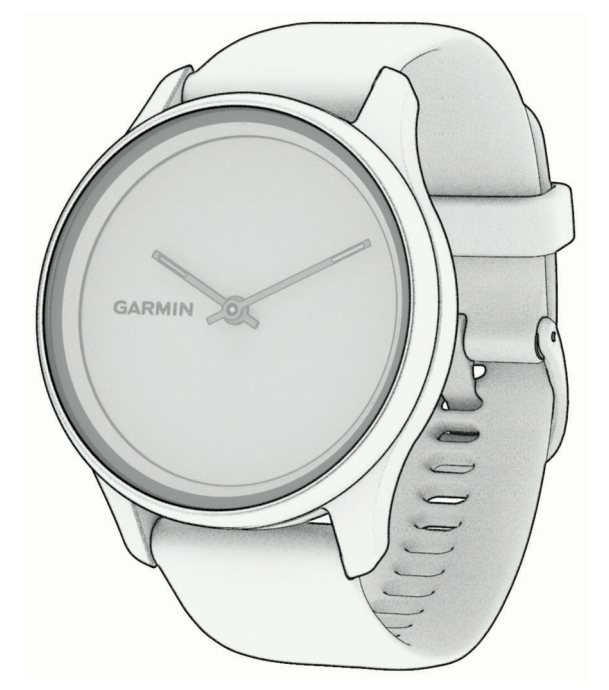

# VÍVOMOVE® TREND

# Manual del usuario

#### © 2022 Garmin Ltd. o sus subsidiarias

Todos los derechos reservados. De acuerdo con las leyes de copyright, este manual no podrá copiarse, total o parcialmente, sin el consentimiento por escrito de Garmin. Garmin se reserva el derecho a cambiar o mejorar sus productos y a realizar modificaciones en el contenido de este manual sin la obligación de comunicar a ninguna persona u organización tales modificaciones o mejoras. Visita [www.garmin.com](http://www.garmin.com) para ver actualizaciones e información adicional sobre el uso de este producto.

Garmin®, el logotipo de Garmin, ANT+®, Auto Lap®, Edge® y vívomove® son marcas comerciales de Garmin Ltd. o sus subsidiarias, registradas en Estados Unidos y en otros países. Body Battery™, Firstbeat Analytics™, Garmin Connect™, Garmin Express™, Garmin Index™, Garmin Move IQ™ y Toe-to-Toe™ son marcas comerciales de Garmin Ltd. o sus subsidiarias. Estas marcas comerciales no se podrán utilizar sin autorización expresa de Garmin.

Android™ es una marca comercial de Google Inc. Apple® y iPhone® son marcas comerciales de Apple Inc., registradas en Estados Unidos y en otros países. La marca y los logotipos de BLUETOOTH® son propiedad de Bluetooth SIG, Inc., y se utilizan bajo licencia por Garmin. The Cooper Institute®, así como las marcas registradas relacionadas, son propiedad de The Cooper Institute. iOS® es una marca comercial registrada de Cisco Systems, Inc., usada bajo licencia por Apple Inc. Qi® es una marca comercial registrada de Wireless Power Consortium. Otras marcas y nombres comerciales pertenecen a sus respectivos propietarios.

Este producto cuenta con la certificación ANT+®. Visita [www.thisisant.com/directory](http://www.thisisant.com/directory) para obtener una lista de productos y aplicaciones compatibles.

M/N: A04224

### Contenido

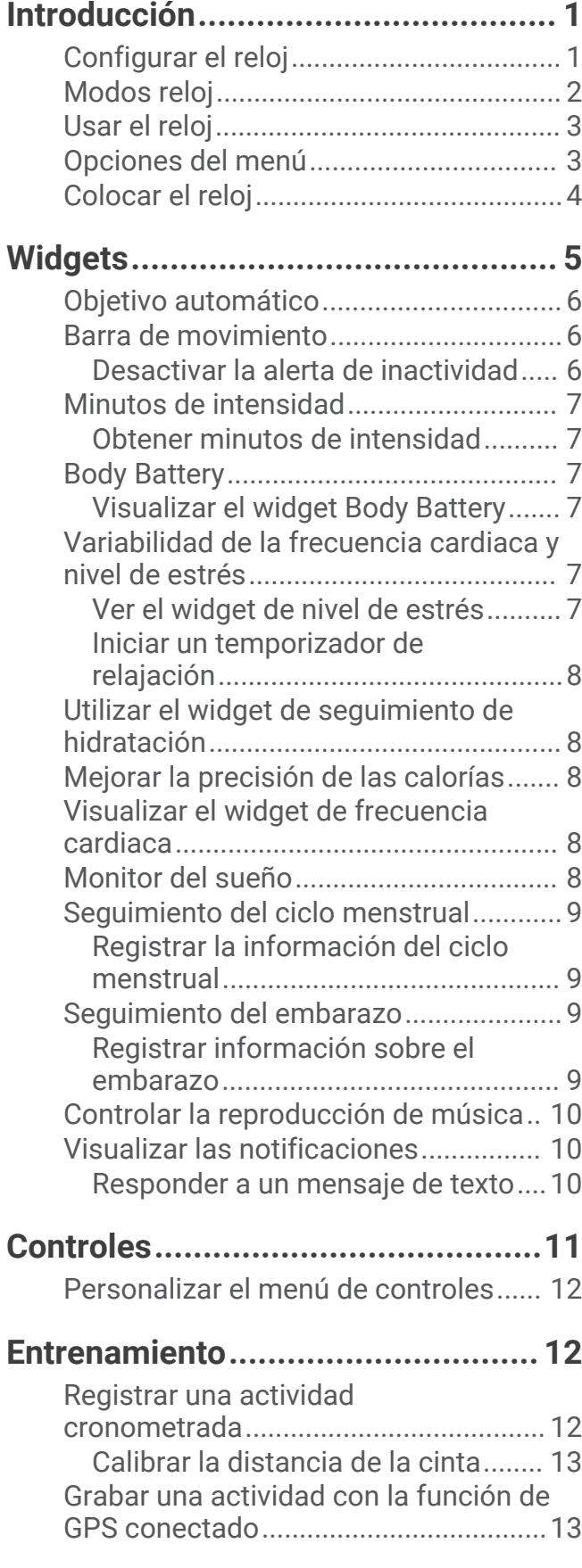

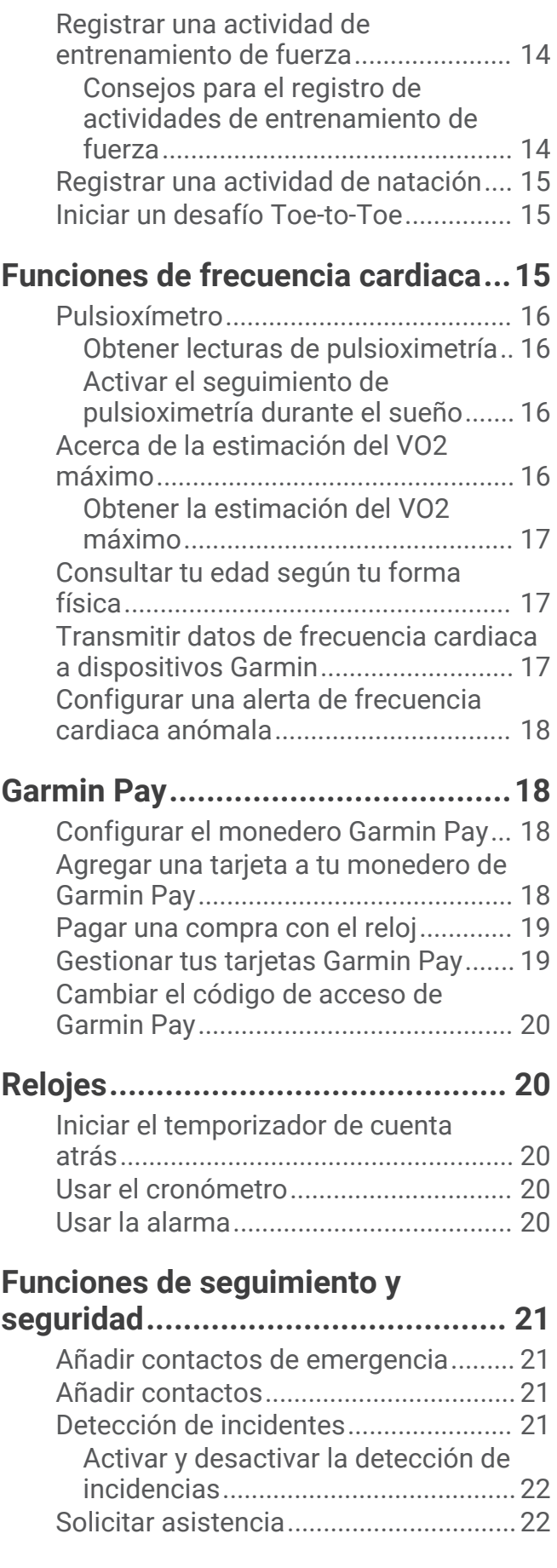

#### **[Funciones de conectividad](#page-26-0)  [Bluetooth........................................23](#page-26-0)**

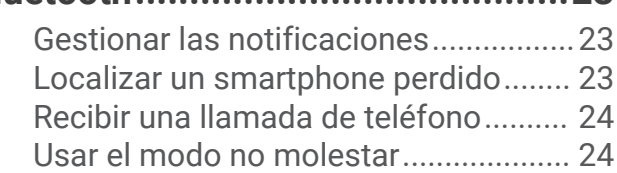

### **[Garmin Connect..............................24](#page-27-0)**

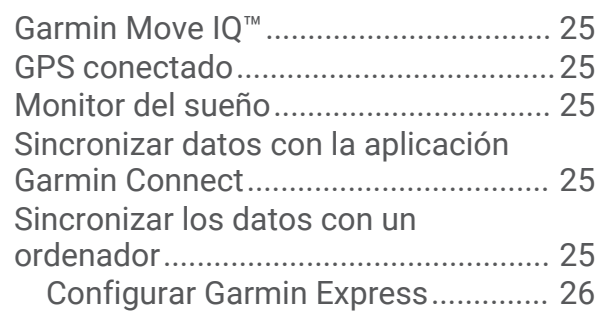

### **[Personalizar tu reloj.......................](#page-29-0) 26**

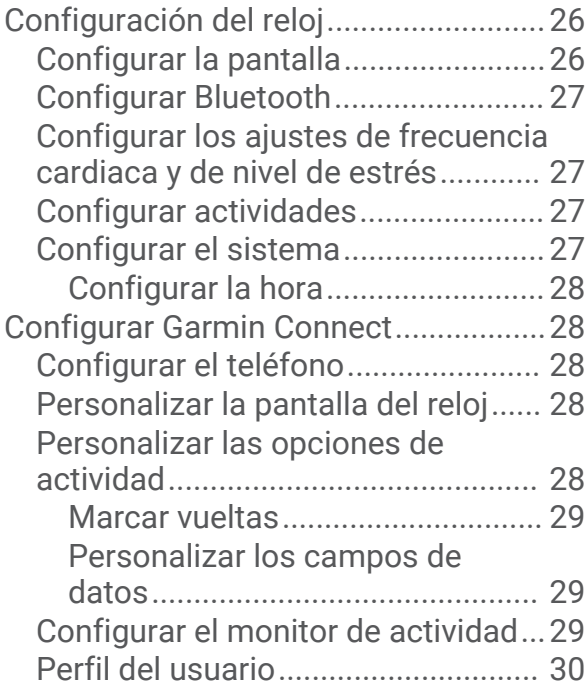

### **[Información del dispositivo............](#page-33-0) 30**

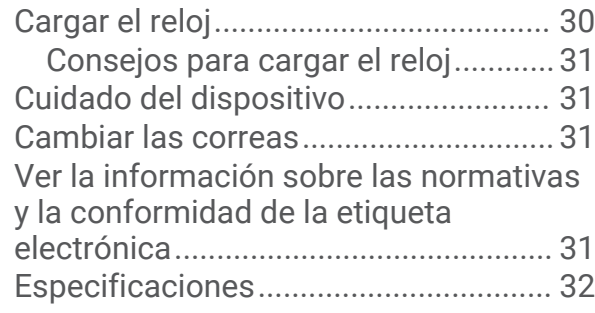

#### **[Solución de problemas...................](#page-35-0) 32** [¿Es mi teléfono compatible con mi](#page-35-0) [reloj?.......................................................32](#page-35-0) [No puedo conectar el smartphone al](#page-35-0)  [reloj........................................................](#page-35-0) 32 [Mi reloj no muestra la hora correcta....32](#page-35-0) [Alinear las manecillas del reloj.........33](#page-36-0) [La pantalla de mi reloj no se ve con](#page-36-0) [claridad en el exterior...........................](#page-36-0) 33 [El reloj no se carga de forma](#page-36-0) [inalámbrica............................................](#page-36-0) 33 [Monitor de actividad.............................](#page-36-0) 33 [Mi recuento de pasos no parece](#page-36-0)  [preciso...............................................](#page-36-0) 33 [El recuento de pasos de mi reloj no](#page-37-0) [coincide con el de mi cuenta de](#page-37-0)  [Garmin Connect.................................34](#page-37-0) [Mi nivel de estrés no aparece...........34](#page-37-0) [Mis minutos de intensidad](#page-37-0)  [parpadean..........................................](#page-37-0) 34 [Consejos para los datos erróneos del](#page-37-0) [monitor de frecuencia cardiaca...........](#page-37-0) 34 [Sugerencias para unos datos de Body](#page-37-0)  [Battery más precisos............................](#page-37-0) 34 [Consejos para los datos erróneos del](#page-38-0) [pulsioxímetro.........................................35](#page-38-0)

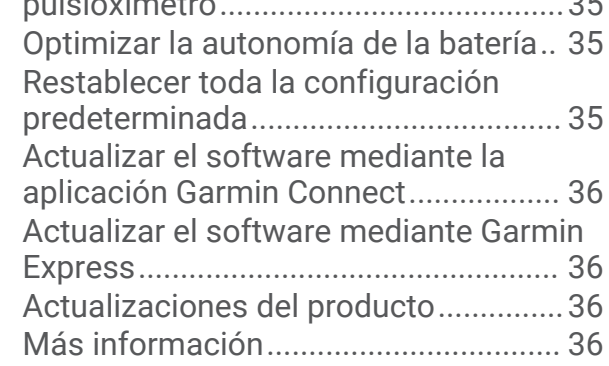

### **[Apéndice........................................](#page-40-0) 37**

[Reparación del dispositivo...................](#page-39-0) 36

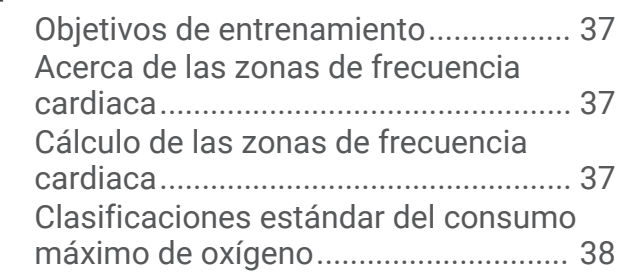

### Introducción

#### **ADVERTENCIA**

<span id="page-4-0"></span>Consulta la guía *Información importante sobre el producto y tu seguridad* que se incluye en la caja del producto y en la que encontrarás advertencias e información importante sobre el producto.

Consulta siempre a tu médico antes de empezar o modificar cualquier programa de ejercicios.

### Configurar el reloj

Para poder usar el reloj, debes conectarlo a una fuente de alimentación para encenderlo.

Para usar las funciones de conectividad del reloj vívomove Trend, debes vincularlo directamente a través de la aplicación Garmin Connect<sup>™</sup> y no desde la configuración de Bluetooth<sup>®</sup> de tu smartphone.

- **1** Desde la tienda de aplicaciones de tu smartphone, instala la aplicación Garmin Connect.
- **2** Aprieta el clip cargador  $\left($ **1**.

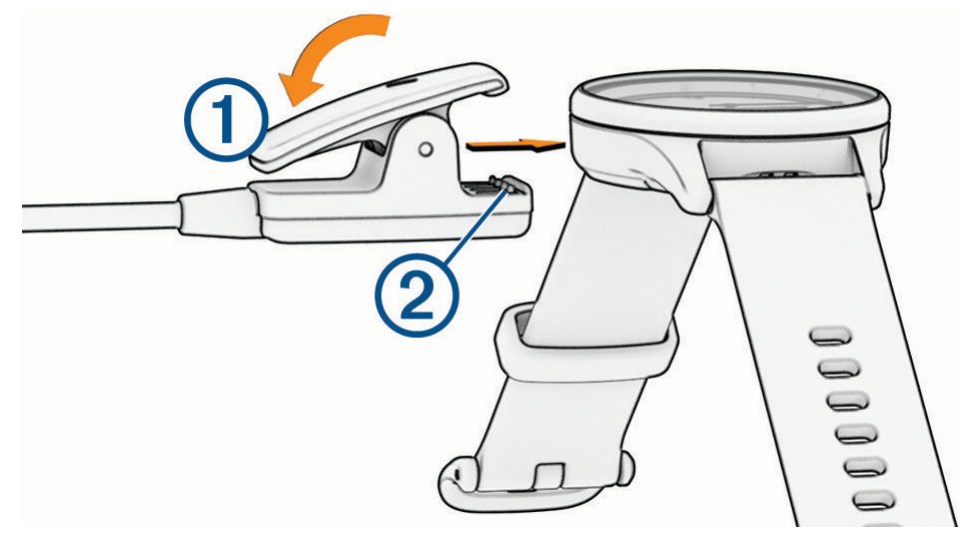

**3** Alinea el clip con los contactos de la parte posterior del reloj  $(2)$ .

<span id="page-5-0"></span>**4** Conecta el cable USB a una fuente de alimentación para encender el reloj (*[Cargar el reloj](#page-33-0)*, página 30). El mensaje Hello! aparecerá cuando se encienda el reloj.

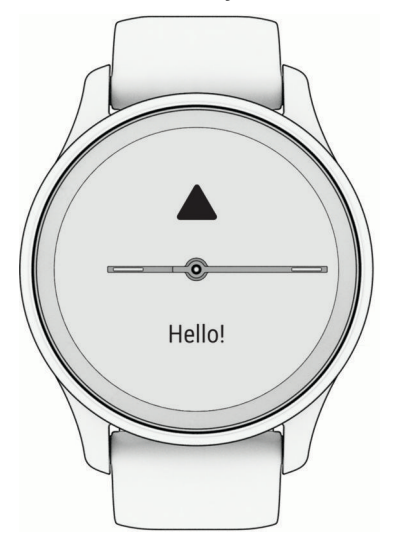

- **5** Selecciona una de las opciones para añadir el reloj a tu cuenta de Garmin Connect:
	- Si es el primer dispositivo que vinculas con la aplicación Garmin Connect, sigue las instrucciones que aparecen en pantalla.
	- Si ya has vinculado otro dispositivo con la aplicación Garmin Connect, desde el menú  $\blacksquare$  o •••, selecciona **Dispositivos Garmin** > **Añadir dispositivo** y sigue las instrucciones que se muestran en pantalla.

Tras vincularlo correctamente, aparece un mensaje y tu reloj se sincroniza automáticamente con tu smartphone.

### Modos reloj

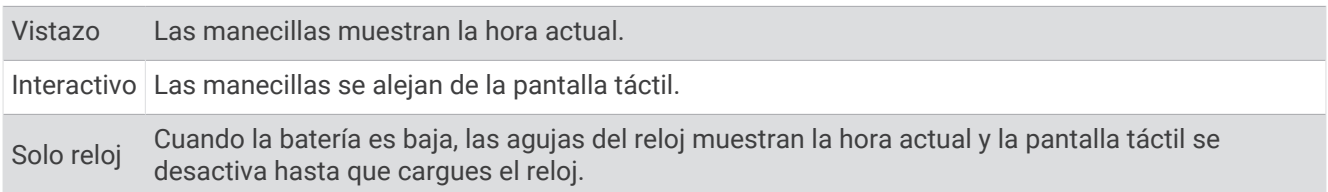

### <span id="page-6-0"></span>Usar el reloj

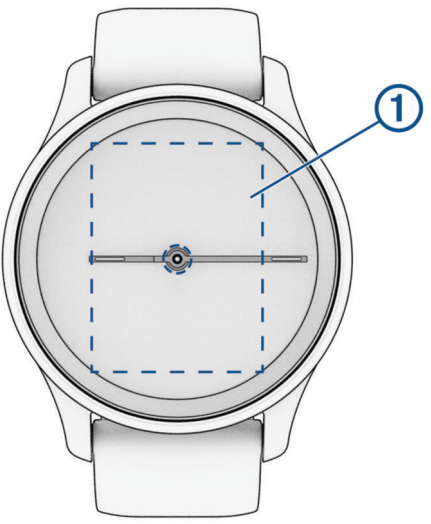

Tocar dos veces: toca dos veces la pantalla táctil 1 para activar el reloj.

**NOTA:** la pantalla se desactiva cuando no está en uso. Cuando la pantalla se apaga, el reloj sigue activo y registrando datos.

**Mover la muñeca**: gira y levanta la muñeca acercándola al cuerpo para activar la pantalla. Gira la muñeca y sepárala del cuerpo para desactivar la pantalla.

**Deslizar**: cuando la pantalla esté encendida, desliza el dedo por la pantalla táctil para desplazarte por los widgets y las opciones del menú.

Desliza el dedo hacia la derecha para volver a la pantalla anterior.

Desliza hacia la izquierda para ver el menú de controles.

**Mantener pulsado**: mantén pulsada la pantalla táctil para abrir el menú.

**Tocar**: toca la pantalla táctil para realizar una selección.

### Opciones del menú

Mantén pulsada la pantalla táctil para ver el menú.

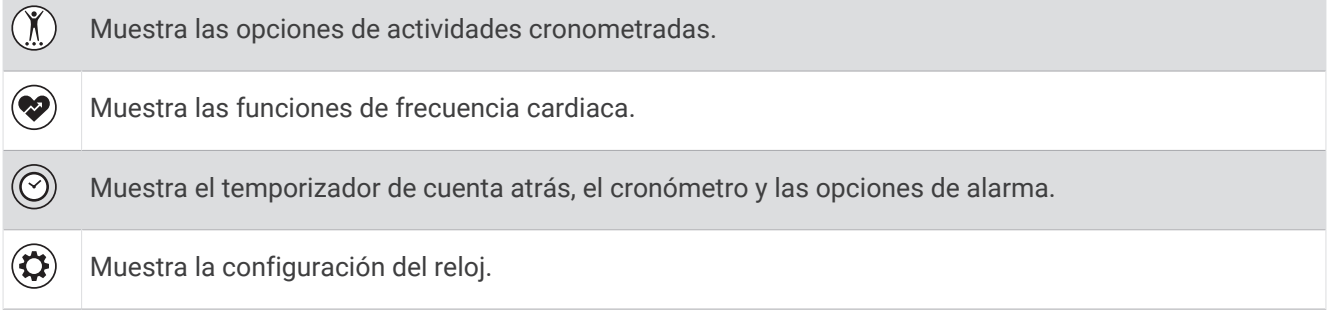

### <span id="page-7-0"></span>Colocar el reloj

#### **ATENCIÓN**

Algunos usuarios pueden sufrir irritaciones cutáneas tras el uso prolongado del reloj, sobre todo si tienen la piel sensible o alguna alergia. Si notas alguna irritación en la piel, retira el reloj de inmediato y deja que tu piel se cure. Para evitar que se te irrite la piel, asegúrate de que el reloj está limpio y seco, y no te lo ajustes demasiado a la muñeca. Para obtener más información, visita [garmin.com/fitandcare](http://www.garmin.com/fitandcare).

• Ponte el reloj por encima del hueso de la muñeca.

**NOTA:** el reloj debe quedar ajustado pero cómodo. Para obtener lecturas de frecuencia cardiaca más precisas, el reloj no debe moverse mientras corres o te ejercitas. Para efectuar lecturas de pulsioximetría, debes permanecer quieto.

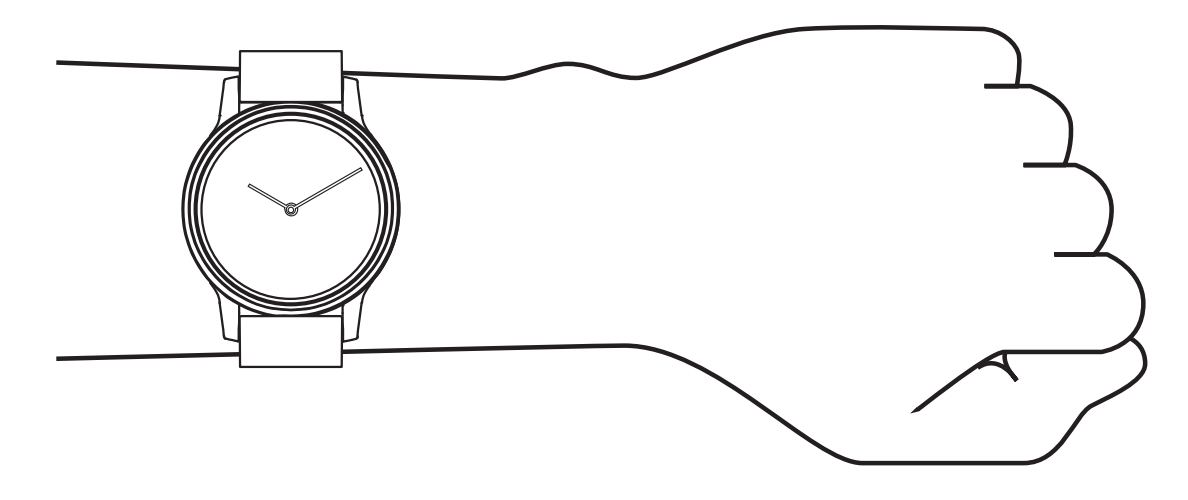

**NOTA:** el sensor óptico está ubicado en la parte trasera del reloj.

- Consulta *[Solución de problemas](#page-35-0)*, página 32 para obtener más información acerca del sensor de frecuencia cardiaca en la muñeca.
- Consulta *[Consejos para los datos erróneos del pulsioxímetro](#page-38-0)*, página 35 para obtener más información sobre el pulsioxímetro.
- Para obtener más información acerca de la precisión, visita [garmin.com/ataccuracy.](http://garmin.com/ataccuracy)
- Para obtener más información sobre el ajuste y el cuidado del reloj, visita [www.garmin.com/fitandcare.](http://www.garmin.com/fitandcare)

### **Widgets**

<span id="page-8-0"></span>El reloj incluye widgets precargados para que puedas visualizar la información más importante de forma rápida. Desliza hacia arriba o abajo en la pantalla táctil para desplazarte por los widgets. Puedes tocar algunos widgets para ver información más detallada. Algunos widgets requieren la vinculación de un teléfono.

**NOTA:** puedes utilizar la aplicación Garmin Connect para agregar o eliminar widgets.

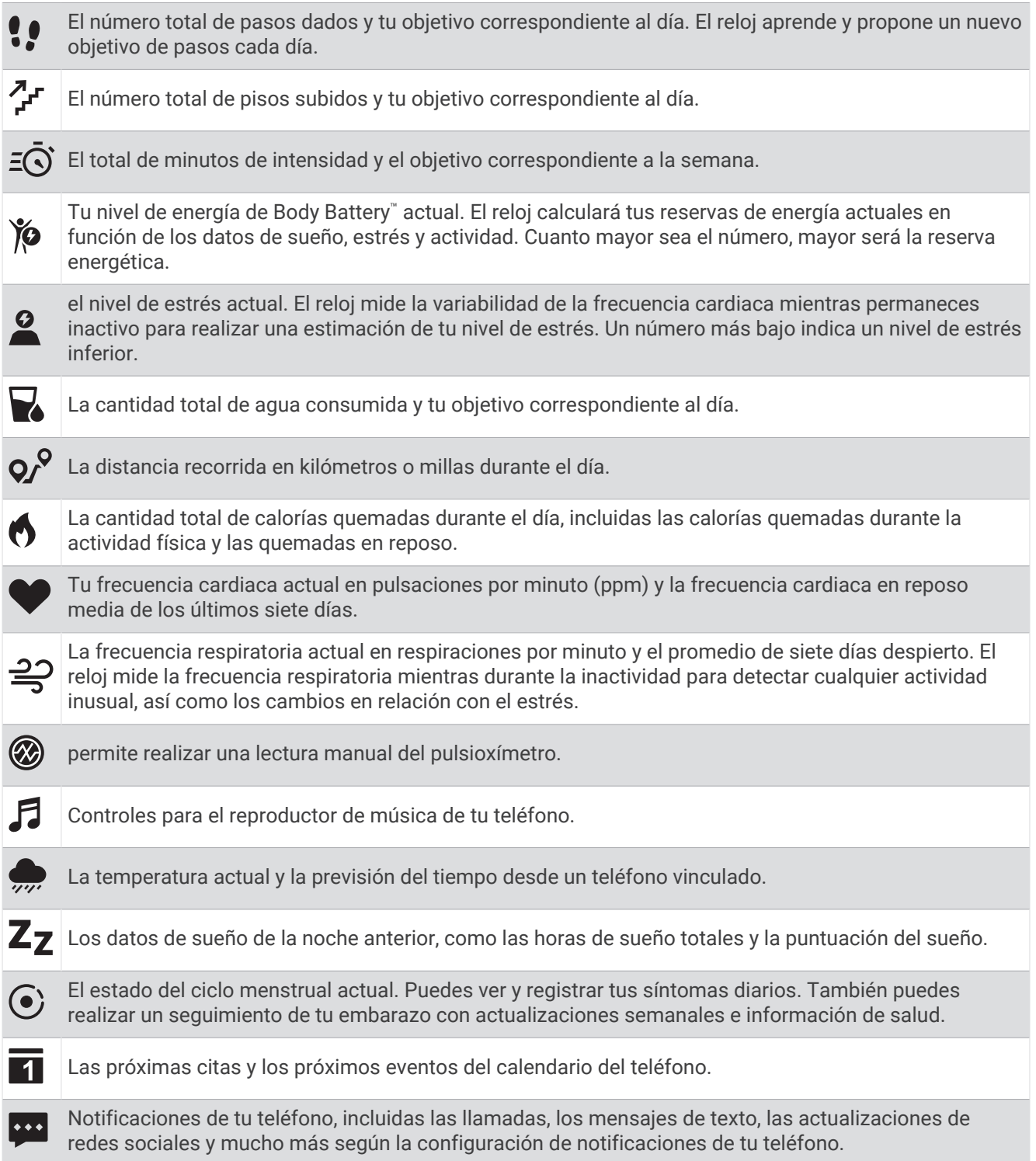

### <span id="page-9-0"></span>Objetivo automático

El reloj crea automáticamente objetivos diarios de pasos y pisos subidos basados en tus niveles previos de actividad. A medida que te mueves durante el día, el reloj muestra el progreso hacia tu objetivo diario  $\Box$ .

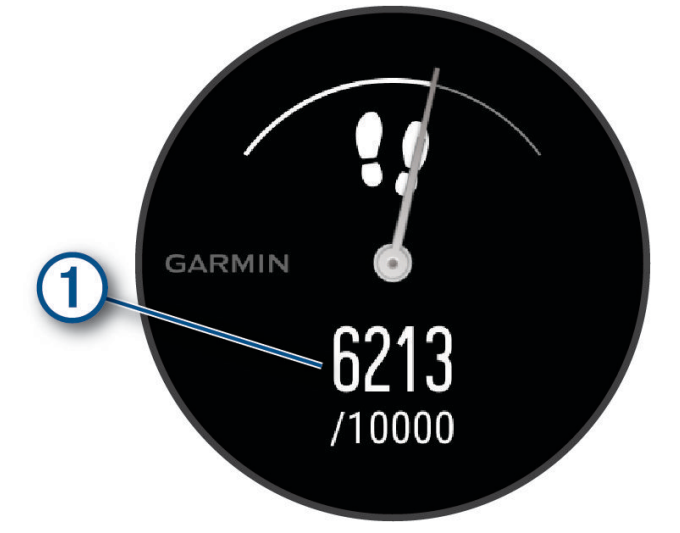

Si decides no utilizar la función de objetivo automático, puedes definir objetivos personalizados de pasos y pisos subidos en tu cuenta de Garmin Connect.

### Barra de movimiento

Permanecer sentado durante mucho tiempo puede provocar cambios metabólicos no deseados. La barra de movimiento te recuerda que necesitas moverte. Tras una hora de inactividad, aparecerá la barra de movimiento  $\Omega$ . Se añadirán nuevos segmentos  $\Omega$  por cada 15 minutos de inactividad adicionales.

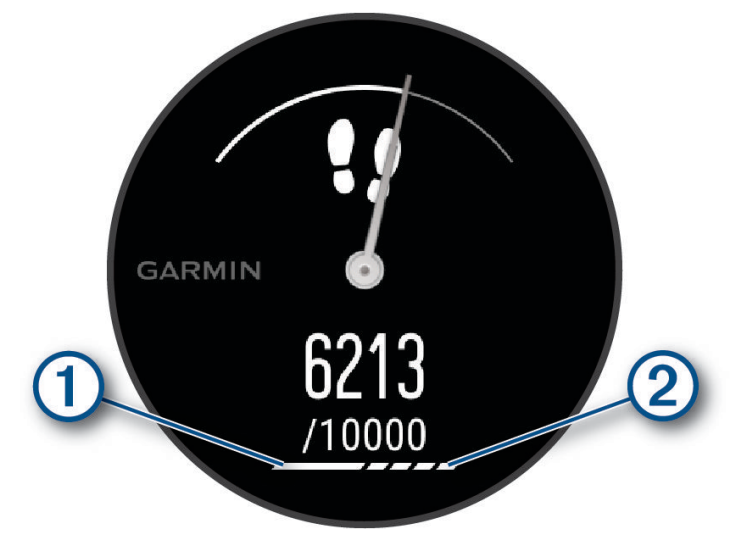

Puedes poner a cero la barra de movimiento dando un breve paseo.

#### Desactivar la alerta de inactividad

- **1** Mantén pulsada la pantalla táctil para ver el menú.
- **2** Selecciona  $\mathbf{\widehat{Q}} > \mathbf{\widehat{A}}$  > Alerta de inactividad > No >  $\mathbf{\sqrt{\ }}$ .

### <span id="page-10-0"></span>Minutos de intensidad

Para mejorar la salud, organizaciones como la Organización Mundial de la Salud recomiendan al menos 150 minutos a la semana de actividad de intensidad moderada, como caminar enérgicamente, o 75 minutos a la semana de actividad de intensidad alta, como correr.

El reloj supervisa la intensidad de tus actividades y realiza un seguimiento del tiempo dedicado a participar en actividades de intensidad moderada a alta (se requieren datos de frecuencia cardiaca para cuantificar la intensidad alta). El reloj suma el número de minutos de actividad de intensidad moderada al número de minutos de actividad de intensidad alta. Para realizar la suma, el total de minutos de intensidad alta se duplica.

#### Obtener minutos de intensidad

El reloj vívomove Trend calcula los minutos de intensidad comparando los datos de frecuencia cardiaca con la frecuencia cardiaca media en reposo. Si la frecuencia cardiaca está desactivada, el reloj calcula los minutos de intensidad moderada analizando los pasos por minuto.

- Para que el cálculo de los minutos de intensidad sea lo más preciso posible, inicia una actividad cronometrada.
- Lleva el reloj durante todo el día y la noche para obtener la frecuencia cardiaca en reposo más precisa.

### Body Battery

El reloj analiza la variabilidad de la frecuencia cardiaca, el nivel de estrés, la calidad del sueño y los datos de actividad para determinar tu nivel general de Body Battery. De la misma forma que el indicador de gasolina de un coche, te muestra las reservas de energía con las que cuenta tu organismo. El nivel de Body Battery va de 0 a 100, donde el intervalo de 0 a 25 indica reservas de energía bajas, el intervalo de 26 a 50 equivale a reservas de energía medias, de 51 a 75, las reservas de energía son altas y de 76 a 100 son muy altas.

Puedes sincronizar el reloj con tu cuenta de Garmin Connect para consultar tu nivel de Body Battery más actualizado, tendencias a largo plazo y otros datos (*[Sugerencias para unos datos de Body Battery más precisos](#page-37-0)*, [página 34\)](#page-37-0).

#### Visualizar el widget Body Battery

El widget Body Battery muestra tu nivel de Body Battery actual.

- **1** Desliza el dedo para ver el widget Body Battery.
- **2** Toca la pantalla táctil para ver el gráfico de Body Battery.

El gráfico muestra tu actividad de Body Battery reciente, así como los valores de nivel de estrés máximo y mínimo de la última hora.

### Variabilidad de la frecuencia cardiaca y nivel de estrés

El reloj analiza la variabilidad de la frecuencia cardiaca mientras permaneces inactivo para determinar tu estrés general. El entrenamiento, la actividad física, el sueño, la nutrición y el estrés general repercuten en tu nivel de estrés. El rango de nivel de estrés va de 0 a 100. Un nivel de 0 a 25 se considera estado de reposo, de 26 a 50 representa un nivel de estrés bajo, de 51 a 75 equivale a un nivel de estrés medio y de 76 a 100 es un estado de estrés alto. Conocer tu nivel de estrés puede ayudarte a identificar los momentos más estresantes del día. Para obtener unos resultados óptimos, debes llevar puesto el reloj mientras duermes.

Puedes sincronizar el reloj con tu cuenta de Garmin Connect para consultar tu nivel de estrés durante todo el día, cambios a largo plazo y otros datos.

#### Ver el widget de nivel de estrés

El widget de nivel de estrés muestra tu nivel de estrés actual.

- **1** Desliza el dedo para ver el widget de nivel de estrés.
- **2** Toca la pantalla táctil para ver el gráfico de nivel de estrés.

El gráfico de nivel de estrés muestra las lecturas de estrés y los niveles máximo y mínimo de la última hora.

#### <span id="page-11-0"></span>Iniciar un temporizador de relajación

Puedes iniciar el temporizador de relajación para comenzar un ejercicio de respiración guiado.

- **1** Desliza el dedo para ver el widget de nivel de estrés.
- **2** Toca la pantalla táctil.

Aparece el gráfico de nivel de estrés.

- **3** Desliza el dedo hacia arriba.
- 4 Selecciona $\rightarrow$
- **5** Toca dos veces la pantalla táctil para iniciar el temporizador de relajación.
- **6** Sigue las instrucciones que se muestran en la pantalla.
- **7** Toca dos veces la pantalla táctil para detener el temporizador de relajación.
- **8** Selecciona .

Aparece el nivel de estrés actualizado.

#### Utilizar el widget de seguimiento de hidratación

El widget de seguimiento de hidratación muestra tu ingesta de líquido y tu objetivo diario de hidratación.

- **1** Desliza el dedo para ver el widget de hidratación.
- **2** Selecciona  $\pm$  por cada ración de líquido que consumas (1 vaso, 8 oz o 250 ml).

**SUGERENCIA:** puedes personalizar la configuración de hidratación, como las unidades utilizadas y el objetivo diario, en tu cuenta de Garmin Connect.

### Mejorar la precisión de las calorías

El reloj muestra una estimación de las calorías totales quemadas durante el día. Puedes mejorar la precisión de esta estimación caminando enérgicamente o corriendo al aire libre durante 15 minutos.

- **1** Desliza el dedo para ver el widget de calorías.
- 2 Selecciona ...

NOTA: C<sub>o</sub> aparece cuando es necesario calibrar las calorías. Solo es necesario realizar este proceso de calibración una vez. Si ya has registrado una actividad cronometrada de correr o caminar, es posible que no aparezca $\mathcal{C}_0$ .

**3** Sigue las instrucciones que se muestran en la pantalla.

### Visualizar el widget de frecuencia cardiaca

El widget de frecuencia cardiaca muestra tu frecuencia cardiaca actual en pulsaciones por minuto (ppm). Para obtener más información acerca de la precisión de la frecuencia cardiaca, visita [garmin.com/ataccuracy](http://garmin.com/ataccuracy).

**1** Desliza el dedo para ver el widget de frecuencia cardiaca.

El widget muestra tu frecuencia cardiaca actual y tus valores de frecuencia cardiaca media en reposo de los últimos 7 días.

**2** Toca la pantalla táctil para ver el gráfico de frecuencia cardiaca.

El gráfico muestra tu actividad de frecuencia cardiaca reciente y tus valores de frecuencia cardiaca máximo y mínimo de la última hora.

### Monitor del sueño

El reloj detecta automáticamente cuándo estás durmiendo y monitoriza el movimiento durante tus horas de sueño habituales. Puedes definir tus horas de sueño habituales en la configuración de usuario de tu cuenta de Garmin Connect. Las estadísticas de sueño incluyen las horas totales de sueño, las fases del sueño, el movimiento durante el sueño y la puntuación de sueño. Puedes ver tus estadísticas de sueño en tu cuenta de Garmin Connect.

**NOTA:** las siestas no se añaden a tus estadísticas de sueño. Puedes utilizar el modo No molestar para desactivar las notificaciones y alertas, a excepción de las alarmas (*[Usar el modo no molestar](#page-27-0)*, página 24).

### <span id="page-12-0"></span>Seguimiento del ciclo menstrual

Tu ciclo menstrual es una parte importante de tu salud. Puedes utilizar el reloj para registrar los síntomas físicos, la libido, la actividad sexual, los días de ovulación y mucho más (*Registrar la información del ciclo menstrual*, página 9). Puedes obtener más información y configurar esta función en los ajustes de Estadísticas de forma física de la aplicación Garmin Connect.

- Seguimiento y detalles del ciclo menstrual
- Síntomas físicos y emocionales
- Predicciones del periodo y la fertilidad
- Información sobre salud y nutrición

**NOTA:** puedes utilizar la aplicación Garmin Connect para agregar o eliminar widgets.

#### Registrar la información del ciclo menstrual

Para registrar la información del ciclo menstrual desde el reloj vívomove Trend, debes configurar el seguimiento del ciclo menstrual en la aplicación Garmin Connect.

- **1** Desliza para ver el widget de seguimiento de la salud femenina.
- **2** Toca la pantalla táctil.
- **3** Si el periodo empieza o termina hoy, selecciona  $\bullet$  >  $\bullet$ .
- 4 Selecciona  $+$ .
- **5** Selecciona una opción:
	- Para registrar el flujo, selecciona  $\bullet$ .
	- Para registrar los síntomas físicos, como el acné, el dolor de espalda y la fatiga, selecciona  $\ddot{\ddot{\mathbf{Y}}}$ .
	- $\cdot$  Para registrar tu estado de ánimo, selecciona  $\bullet$ .
	- Para registrar la secreción, selecciona  $\bigcirc$ .
	- Para calificar tu libido de baja a alta, selecciona  $\bullet$ .
	- Para registrar tu actividad sexual, selecciona  $\mathbb{S}.$
	- Para designar la fecha actual como un día de ovulación, selecciona  $\ddot{\bullet}$ .
- **6** Sigue las instrucciones que se muestran en la pantalla.

#### Seguimiento del embarazo

La función de seguimiento del embarazo muestra actualizaciones semanales del embarazo y ofrece información sobre salud y nutrición. Puedes utilizar el reloj para registrar los síntomas físicos y emocionales, las lecturas de glucosa en sangre y el movimiento del bebé (*Registrar información sobre el embarazo*, página 9). Puedes obtener más información y configurar esta función en los ajustes de Estadísticas de forma física de la aplicación Garmin Connect.

#### Registrar información sobre el embarazo

Para poder registrar la información, debes configurar el seguimiento del embarazo en la aplicación Garmin Connect.

- **1** Desliza para ver el widget de seguimiento de la salud femenina.
- **2** Toca la pantalla táctil.
- **3** Selecciona una opción:
	- Selecciona  $\equiv$  para registrar los síntomas físicos, el estado de ánimo y mucho más.
	- Selecciona  $\bigoplus$  para registrar los niveles de glucosa antes y después de las comidas y antes de irse a dormir.
	- Selecciona  $\ddot{\bullet}$  para usar un cronómetro o un temporizador y registrar los movimientos del bebé.
- **4** Sigue las instrucciones que se muestran en la pantalla.

### <span id="page-13-0"></span>Controlar la reproducción de música

El widget de control de música te permite controlar la música de tu teléfono desde tu reloj vívomove Trend. Este widget controla la aplicación de reproductor multimedia del teléfono que está activa actualmente, o la última que se utilizó. Si no hay activo ningún reproductor multimedia, el widget no muestra información sobre las pistas. En este caso, tendrás que iniciar la reproducción desde el teléfono.

- **1** En el teléfono, inicia la reproducción de una canción o una lista.
- **2** En el reloj vívomove Trend, desliza el dedo para ver el widget de control de música.

### Visualizar las notificaciones

Cuando el dispositivo esté vinculado a la aplicación Garmin Connect, podrás ver en el reloj notificaciones de tu teléfono, como mensajes de texto y correos electrónicos.

- **1** Desliza el dedo para ver el widget de notificaciones.
- **2** Toca la pantalla táctil. Aparecen las dos notificaciones más recientes.
- **3** Toca la pantalla táctil para seleccionar una notificación. **SUGERENCIA:** arrastra el dedo para ver notificaciones anteriores.
	- El mensaje aparece en la pantalla táctil. Desliza el dedo para desplazarte por todo el mensaje.
- **4** Toca la pantalla táctil y selecciona **v** para borrar la notificación.

#### Responder a un mensaje de texto

**NOTA:** esta función solo está disponible para teléfonos Android™ .

Cuando el reloj vívomove Trend recibe una notificación de mensaje de texto, puedes enviar una de las respuestas rápidas que hay disponibles en la lista de mensajes.

**NOTA:** esta función utiliza tu teléfono para enviar los mensajes de texto. Pueden aplicarse las tarifas y los límites de datos para mensajes de texto habituales. Ponte en contacto con tu operador de telefonía móvil para obtener más información.

- **1** Desliza el dedo para ver el widget de notificaciones.
- **2** Toca la pantalla táctil.

Aparecen las dos notificaciones más recientes.

**SUGERENCIA:** arrastra el dedo para ver notificaciones anteriores.

- **3** Toca la pantalla táctil para seleccionar una notificación de mensaje de texto.
- **4** Toca la pantalla táctil para ver las opciones de notificaciones.
- **5** Selecciona ...
- **6** Selecciona un mensaje de la lista.

El teléfono envía el mensaje seleccionado como un mensaje de texto.

### **Controles**

<span id="page-14-0"></span>El menú de controles te permite ver rápidamente las funciones y opciones del reloj. Puedes añadir, reordenar y borrar las opciones del menú de controles (*[Personalizar el menú de controles](#page-15-0)*, página 12).

En cualquier pantalla, desliza hacia la izquierda.

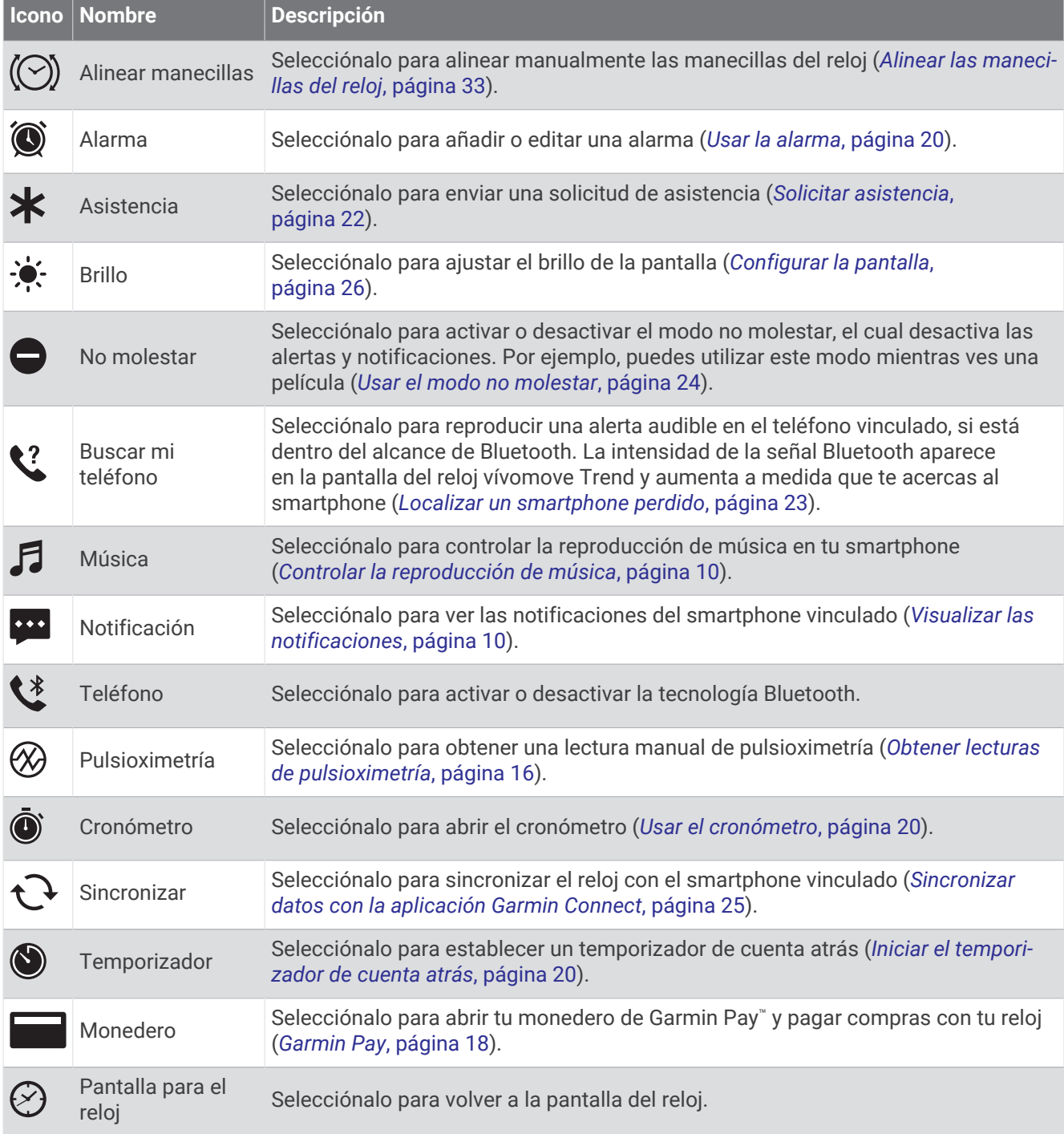

### <span id="page-15-0"></span>Personalizar el menú de controles

Puedes añadir, borrar y sustituir las opciones del menú de controles (*Controles*[, página 11](#page-14-0)).

- **1** Mantén pulsada la pantalla táctil para ver el menú.
- **2** Selecciona $\overline{\mathbf{Q}}$  >  $\mathbf{C}$ .
- **3** Selecciona  $\times$  en el acceso directo que deseas borrar.
- $4$  Si es necesario, selecciona  $+$  para añadir un acceso directo al menú de controles.
- **5** Selecciona $\blacktriangleright$ .

### Entrenamiento

#### Registrar una actividad cronometrada

Puedes registrar una actividad cronometrada que puede guardarse y enviarse a tu cuenta de Garmin Connect.

- **1** Mantén pulsada la pantalla táctil para ver el menú.
- **2** Selecciona  $(\hat{\mathbf{X}})$ .
- **3** Desliza el dedo para desplazarte por la lista de actividades y, a continuación, selecciona una opción:
	- Selecciona  $\bigstar$  para andar.
	- Selecciona  $\mathcal{F}$  para correr.
	- Selecciona  $\dot{\Sigma}$  para realizar una actividad de cardio.
	- Selecciona  $\delta$ o para actividades de ciclismo.
	- Selecciona  $\hat{\mathbf{A}}$  para realizar un entreno de fuerza.
	- Selecciona  $\mathbf{F}$  para realizar actividades de respiración.
	- Selecciona  $\triangle$  para hacer yoga.
	- Selecciona  $\triangleq$  para realizar una actividad de natación en piscina.
	- Selecciona  $\hat{\mathbf{\Sigma}}$  para realizar actividades en cinta de correr.
	- Selecciona  $\check{X}$  para realizar otros tipos de actividades.
	- Selecciona  $\Delta$  para hacer ejercicio en la elíptica.
	- Selecciona  $\hat{\Sigma}$  para realizar actividades en escaladora.
	- Selecciona  $\blacktriangledown$  para hacer pilates.
	- Selecciona  $\mathsf{M\!}\!\!$  para participar en un desafío de pasos de Toe-to-Toe™.

**NOTA:** puedes utilizar la aplicación Garmin Connect para agregar o eliminar actividades.

- **4** Toca dos veces la pantalla táctil para iniciar el tiempo de actividad.
- **5** Inicia tu actividad.
- **6** Desliza el dedo para ver otras pantallas de datos.
- **7** Cuando acabes la actividad, toca dos veces la pantalla táctil para detener el tiempo de actividad.
- **8** Selecciona una opción:
	- $\cdot$  Selecciona  $\blacktriangledown$  para guardar la actividad.
	- Selecciona  $\blacksquare$  para borrar la actividad.
	- $\cdot$  Selecciona  $\triangleright$  para reanudar la actividad.

#### <span id="page-16-0"></span>Calibrar la distancia de la cinta

Para que tus carreras en cinta se registren de forma más precisa, puedes calibrar la distancia corriendo, como mínimo 1,5 km (1 mi) en una cinta. Si utilizas más de una cinta, puedes calibrar manualmente la distancia en cada una de ellas o después de cada carrera.

- **1** Inicia una actividad de cinta (*[Registrar una actividad cronometrada](#page-15-0)*, página 12).
- **2** Corre en la cinta hasta que el reloj vívomove Trend registre al menos 1,5 km (1 mi).
- **3** Una vez que corras esta distancia, selecciona  $\checkmark$ .
- **4** Comprueba la distancia recorrida en la pantalla de la cinta de correr.
- **5** Selecciona una opción:
	- Para realizar la primera calibración, toca la pantalla táctil e introduce la distancia indicada en la cinta de correr en tu reloj.
	- Para realizar una calibración manualmente tras la primera calibración, selecciona **Calibrar y guardar** e introduce en tu reloj la distancia indicada en la cinta de correr.

### Grabar una actividad con la función de GPS conectado

Puedes conectar el reloj a tu teléfono para registrar los datos de GPS de tus actividades de caminata, carrera o ciclismo.

- **1** Mantén pulsada la pantalla táctil para ver el menú.
- **2** Selecciona  $(\hat{\mathbf{X}})$ .
- **3** Selecciona  $\hat{\mathbf{X}}$ ,  $\hat{\mathbf{X}}$ ,  $\hat{\mathbf{S}}$  o  $\hat{\mathbf{X}}$ .
- **4** Si es necesario, espera a que el reloj adquiera la señal GPS.

En el reloj aparecerá  $\blacktriangleright$  cuando te conectes al GPS.

**NOTA:** si no logras conectar el reloj a tu smartphone, selecciona  $\times$  para continuar la actividad. Los datos de GPS no se registrarán.

- **5** Toca dos veces la pantalla táctil para iniciar el tiempo de actividad.
- **6** Inicia tu actividad.

El teléfono debe estar dentro del alcance durante la actividad.

- **7** Cuando acabes la actividad, toca dos veces la pantalla táctil para detener el tiempo de actividad.
- **8** Selecciona una opción:
	- $\cdot$  Selecciona  $\swarrow$  para guardar la actividad.
	- Selecciona para borrar la actividad.
	- $\cdot$  Selecciona  $\triangleright$  para reanudar la actividad.

### <span id="page-17-0"></span>Registrar una actividad de entrenamiento de fuerza

Durante una actividad de entrenamiento de fuerza, tienes la opción de registrar series. Una serie constituye varias repeticiones de un único movimiento.

- **1** Mantén pulsada la pantalla táctil para ver el menú.
- **2** Selecciona  $\mathbb{R}$  >  $\mathbb{R}$ .
- **3** Si es necesario, selecciona para activar **Recuento de repeticiones** o **Serie automática**.
- **4** Toca dos veces la pantalla táctil para iniciar el tiempo de actividad.
- **5** Comienza tu primera serie. El reloj cuenta las repeticiones.
- **6** Desliza el dedo para ver otras pantallas de datos.
- **7** Selecciona  $\rightarrow$  para finalizar una serie. Aparece un tiempo de descanso.
- **8** Cuando estés en un descanso, selecciona una opción:
	- Para ver otras pantallas de datos, desliza el dedo por la pantalla táctil.
	- Para editar el recuento de repeticiones, selecciona  $\triangle$ , desliza para seleccionar el número y selecciona  $\blacktriangledown$ .
- 9 Selecciona  $\rightarrow$  para iniciar la siguiente serie.
- **10** Repite los pasos 6 a 9 hasta completar la actividad.
- **11** Toca dos veces la pantalla táctil para detener el tiempo de actividad.
- **12** Selecciona una opción:
	- Selecciona  $\sqrt{\ }$  para guardar la actividad.
	- Selecciona  $\Box$  para borrar la actividad.
	- $\cdot$  Selecciona  $\triangleright$  para reanudar la actividad.

#### Consejos para el registro de actividades de entrenamiento de fuerza

- No mires el reloj mientras realizas repeticiones. Debes interactuar con el reloj al iniciar y finalizar cada serie y durante los descansos.
- Céntrate en tu técnica mientras realizas repeticiones.
- Realiza ejercicios con peso corporal o peso libre.
- Lleva a cabo las repeticiones con movimientos amplios y constantes. Se cuenta una repetición cuando el brazo que lleva el reloj vuelve a su posición original. **NOTA:** es posible que los ejercicios de piernas no se contabilicen.
- Activa la detección automática de series para iniciar y detener tus series.
- Guarda tu actividad de entrenamiento de fuerza y envíala a tu cuenta de Garmin Connect. Puedes utilizar las herramientas de tu cuenta de Garmin Connect para ver y editar los detalles de la actividad.

### <span id="page-18-0"></span>Registrar una actividad de natación

- **1** Mantén pulsada la pantalla táctil para ver el menú.
- **2** Selecciona  $\mathbb{R}$  >  $\clubsuit$ .
- **3** Si es necesario, selecciona **para editar el tamaño de la piscina.**
- **4** Toca dos veces la pantalla táctil para iniciar el tiempo de actividad.
- **5** Inicia tu actividad.

El reloj muestra la distancia que nadas junto con los intervalos de natación o los largos de piscina registrados.

- **6** Cuando acabes la actividad, toca dos veces la pantalla táctil para detener el tiempo de actividad.
- **7** Selecciona una opción:
	- $\cdot$  Selecciona  $\triangledown$  para guardar la actividad.
	- Selecciona  $\blacksquare$  para borrar la actividad.
	- $\cdot$  Selecciona  $\triangleright$  para reanudar la actividad.

### Iniciar un desafío Toe-to-Toe

Puedes iniciar un desafío Toe-to-Toe de 2 minutos con un amigo que cuente con un reloj compatible.

- **1** Mantén pulsada la pantalla táctil para ver el menú.
- **2** Selecciona  $\mathbb{N}$  >  $\mathbb{N}$  para desafiar a otro jugador que se encuentre dentro del área de alcance (3 m). **NOTA:** ambos jugadores deben iniciar el desafío en sus respectivos relojes. Si el reloj no encuentra a ningún jugador en 30 segundos, el desafío se cancela.
	-
- **3** Selecciona el nombre del jugador. El reloj realiza una cuenta atrás de 3 segundos antes de iniciar el temporizador.
- **4** Consulta los pasos para los 2 minutos.

La pantalla muestra el temporizador y el número de pasos.

**5** Coloca los relojes en el área de alcance (3 m).

La pantalla muestra los pasos para cada jugador.

Los jugadores pueden seleccionar  $\mathcal D$  para iniciar otro desafío o  $\bm{\mathsf{X}}$  para salir del menú.

### Funciones de frecuencia cardiaca

El reloj vívomove Trend incluye un menú de frecuencia cardiaca que te permite consultar los datos del sensor de frecuencia cardiaca en la muñeca.

Controla la saturación de oxígeno en sangre. Conocer la saturación de oxígeno puede ayudarte a determinar cómo se está adaptando tu cuerpo al ejercicio y el estrés (*[Obtener lecturas de pulsioximetría](#page-19-0)*, <sup>[página 16\)](#page-19-0).</sup> **NOTA:** el pulsioxímetro está ubicado en la parte trasera del reloj. Muestra tu VO2 máximo actual, que es un indicador del rendimiento atlético y debería aumentar a VN<sub>2</sub> medida que tu forma física mejora (*[Obtener la estimación del VO2 máximo](#page-20-0)*, página 17). Muestra la edad según la forma física actual, que se basa en tu VO2 máximo, tu frecuencia cardiaca en reposo y tu índice de masa corporal (IMC). (*[Consultar tu edad según tu forma física](#page-20-0)*, página 17)  $\mathscr{C}$ Para obtener la edad más precisa, completa la configuración del perfil del usuario en tu cuenta de Garmin Connect.

Transmite tu frecuencia cardiaca actual a un dispositivo Garmin® vinculado (*[Transmitir datos de](#page-20-0)  [frecuencia cardiaca a dispositivos Garmin](#page-20-0)*, página 17).

### <span id="page-19-0"></span>Pulsioxímetro

El reloj cuenta con un pulsioxímetro basado en las mediciones de la muñeca que mide la saturación de oxígeno en sangre. Conocer la saturación de oxígeno puede ser útil para comprender tu salud global y ayudarte a determinar cómo se adapta tu cuerpo a la altitud. Para calcular tu nivel de oxígeno en sangre, el reloj emite una luz en tu piel y comprueba cuánta se absorbe. A este parámetro se le conoce como  $SpO<sub>2</sub>$ .

En el reloj, las lecturas del pulsioxímetro aparecen en porcentaje de SpO2. En tu cuenta de Garmin Connect, puedes consultar más información sobre las lecturas del pulsioxímetro, por ejemplo, las tendencias a lo largo de varios días (*Activar el seguimiento de pulsioximetría durante el sueño*, página 16). Para obtener más información acerca de la precisión del pulsioxímetro, visita [garmin.com/ataccuracy](http://garmin.com/ataccuracy).

#### Obtener lecturas de pulsioximetría

Puedes iniciar manualmente una lectura de pulsioximetría en el reloj en cualquier momento. La precisión de las lecturas puede variar en función de tu flujo sanguíneo, de cómo esté colocado el reloj en la muñeca o de si te mueves.

**1** Ponte el reloj por encima del hueso de la muñeca.

El reloj debe quedar ajustado pero cómodo.

- **2** Mantén pulsada la pantalla táctil para ver el menú.
- **3** Selecciona  $\mathcal{D} > \mathcal{D}$ .
- **4** Mantén el brazo en el que llevas el reloj a la altura del corazón mientras el reloj lee la saturación de oxígeno en sangre.
- **5** Permanece quieto.

El reloj muestra tu saturación de oxígeno en forma de porcentaje.

**NOTA:** puedes activar y ver los datos de sueño del pulsioxímetro en tu cuenta de Garmin Connect (*Activar el seguimiento de pulsioximetría durante el sueño*, página 16).

#### Activar el seguimiento de pulsioximetría durante el sueño

Puedes configurar el reloj para que mida de manera constante la saturación de oxígeno en sangre, o SpO<sub>2</sub>, mientras duermes (*[Consejos para los datos erróneos del pulsioxímetro](#page-38-0)*, página 35).

**NOTA:** las posturas inusuales al dormir pueden dar lugar a lecturas de SpO<sub>2</sub> anormalmente bajas durante los periodos de sueño.

- **1** Mantén pulsada la pantalla táctil para ver el menú.
- 2 Selecciona  $\textcircled{2}$  >  $\textcircled{2}$  > Pulsioximetría durante el sueño > Activado >  $\blacktriangleright$ .

### Acerca de la estimación del VO2 máximo

El VO2 máximo es el máximo volumen de oxígeno (en mililitros) que puedes consumir por minuto y por kilogramo de peso corporal en tu punto de máximo rendimiento. Dicho de forma sencilla, el VO2 máximo es un indicador de la potencia cardiovascular y debería aumentar a medida que tu forma física mejora.

En el reloj, la estimación de tu VO2 máximo está representada por un número y una descripción. En tu cuenta de Garmin Connect, puedes ver información adicional sobre la estimación de tu VO2 máximo.

Los datos del VO2 máximo los proporciona Firstbeat Analytics™. El análisis del VO2 máximo se proporciona con la autorización de The Cooper Institute®. Para obtener más información, consulta el apéndice ([Clasificaciones](#page-41-0) *[estándar del consumo máximo de oxígeno](#page-41-0)*, página 38) y visita [www.CooperInstitute.org](http://www.CooperInstitute.org).

#### <span id="page-20-0"></span>Obtener la estimación del VO2 máximo

El reloj requiere datos del sensor de frecuencia cardiaca en la muñeca y la realización de una actividad de caminata a paso ligero o carrera cronometrada de 15 minutos para mostrar la estimación de tu VO2 máximo.

- **1** Mantén pulsada la pantalla táctil para ver el menú.
- **2** Selecciona  $\mathcal{D}$  >  $V \mathbb{R}$ .

Si ya has registrado una actividad de caminata a paso ligero de 15 minutos, aparecerá la estimación de tu VO2 máximo. El reloj actualiza la estimación de tu VO2 máximo cada vez que completas una actividad cronometrada de correr o caminar.

- **3** Desliza hacia arriba (si es necesario) y selecciona  $\rightarrow$ .
- **4** Selecciona una actividad.
- **5** Toca dos veces la pantalla táctil para iniciar el temporizador.

Aparecerá un mensaje cuando se complete la actividad.

### Consultar tu edad según tu forma física

Para que el dispositivo pueda calcular de forma precisa la edad según la forma física, debes completar la configuración del perfil de usuario en la aplicación Garmin Connect.

Tu edad según tu forma física te ofrece una comparación de tu forma física con respecto a la de una persona del mismo género. El reloj utiliza información, como la edad, el índice de masa corporal (IMC), los datos de frecuencia cardiaca en reposo y el historial de actividades de intensidad alta para ofrecerte tu edad según tu forma física. Si tienes una báscula Garmin Index™ , el reloj utiliza la métrica del porcentaje de grasa corporal en lugar del IMC para determinar tu edad según tu forma física. Los cambios en los ejercicios y el estilo de vida pueden afectar a tu edad según tu forma física.

- **1** Mantén pulsada la pantalla táctil para ver el menú.
- **2** Selecciona  $\mathcal{D} > \mathcal{E}$ .

#### Transmitir datos de frecuencia cardiaca a dispositivos Garmin

Puedes transmitir tus datos de frecuencia cardiaca desde el reloj vívomove Trend y visualizarlos en dispositivos Garmin vinculados. Por ejemplo, puedes transmitir tus datos de frecuencia cardiaca a un dispositivo Edge<sup>®</sup> mientras pedaleas.

**NOTA:** la transmisión de datos de frecuencia cardiaca reduce la autonomía de la batería.

- **1** Mantén pulsada la pantalla táctil para ver el menú.
- **2** Selecciona  $\mathcal{D} > \mathcal{D} > \mathcal{D}$ .

El reloj vívomove Trend comienza a transmitir tus datos de frecuencia cardiaca.

**NOTA:** solo puedes ver la pantalla de control de frecuencia cardiaca y el menú de controles durante la transmisión de datos de frecuencia cardiaca.

- **3** Vincula el reloj vívomove Trend con tu dispositivo Garmin ANT+® compatible. **NOTA:** las instrucciones de vinculación varían en función del dispositivo de Garmin compatible. Consulta el manual del usuario.
- **4** Toca la pantalla de control de frecuencia cardiaca y selecciona  $\checkmark$  para dejar de transmitir los datos de frecuencia cardiaca.

### <span id="page-21-0"></span>Configurar una alerta de frecuencia cardiaca anómala

#### **ATENCIÓN**

Esta función solo te avisa cuando tu frecuencia cardiaca supera o cae por debajo de un determinado número de pulsaciones por minuto, según lo haya establecido el usuario, tras un periodo de inactividad. Esta función no te informa de ninguna posible afección cardíaca y no está diseñada para tratar ni diagnosticar ninguna enfermedad. Te recomendamos que te pongas en contacto con tu profesional de la salud si tienes alguna patología cardiaca.

Puedes establecer el valor del umbral de la frecuencia cardiaca.

- **1** Mantén pulsada la pantalla táctil para ver el menú.
- **2** Selecciona  $\langle \mathbf{\hat{\Omega}} \rangle$  >  $\langle \mathbf{\hat{\Phi}} \rangle$  > Alerta FC anómala.
- **3** Selecciona **Alerta alta** o **Alerta baja**.
- 4 Selecciona **Activado** >  $\swarrow$ .
- **5** Sigue las instrucciones que aparecen en pantalla para establecer el valor para el umbral de frecuencia cardiaca.

Cuando tu frecuencia cardiaca supere el umbral superior o inferior especificado, aparecerá un mensaje y el reloj vibrará.

### Garmin Pay

La función Garmin Pay te permite utilizar el reloj para pagar en ubicaciones autorizadas utilizando una tarjeta de crédito o de débito de una entidad financiera admitida.

### Configurar el monedero Garmin Pay

Puedes agregar una o más tarjetas de débito o crédito admitidas a tu monedero Garmin Pay. Visita [garmin.com](http://garmin.com/garminpay/banks) [/garminpay/banks](http://garmin.com/garminpay/banks) para buscar entidades financieras admitidas.

- **1** En la aplicación Garmin Connect, selecciona  $\blacksquare$  o • •
- **2** Selecciona **Garmin Pay** > **Comenzar**.
- **3** Sigue las instrucciones que se muestran en la pantalla.

### Agregar una tarjeta a tu monedero de Garmin Pay

Puedes añadir hasta diez tarjetas de débito o crédito a tu monedero de Garmin Pay.

- **1** En la aplicación Garmin Connect, selecciona  $\blacksquare$  o • •.
- **2** Selecciona **Garmin Pay** > > **Añadir tarjeta**.
- **3** Sigue las instrucciones que se muestran en la pantalla.

Una vez agregada la tarjeta, puedes seleccionarla en tu reloj cuando realices un pago.

### <span id="page-22-0"></span>Pagar una compra con el reloj

Para poder utilizar el reloj para pagar compras, debes configurar al menos una tarjeta de pago.

Puedes utilizar el reloj para pagar compras en tiendas admitidas.

- **1** Desliza hacia la izquierda para abrir el menú de controles.
- 2 Selecciona
- **3** Introduce el código de acceso de cuatro dígitos.

**NOTA:** si introduces el código de acceso de forma incorrecta tres veces, el monedero se bloqueará y tendrás que restablecer el código de acceso en la aplicación Garmin Connect.

Aparece la tarjeta de pago que has utilizado más recientemente.

- **4** Si has agregado varias tarjetas a tu monedero de Garmin Pay, desliza el dedo para cambiar a otra tarjeta (opcional).
- **5** Antes de que transcurran 60 segundos, mantén el reloj cerca del lector de pago con el borde de las 12 en punto del reloj orientado hacia el lector.

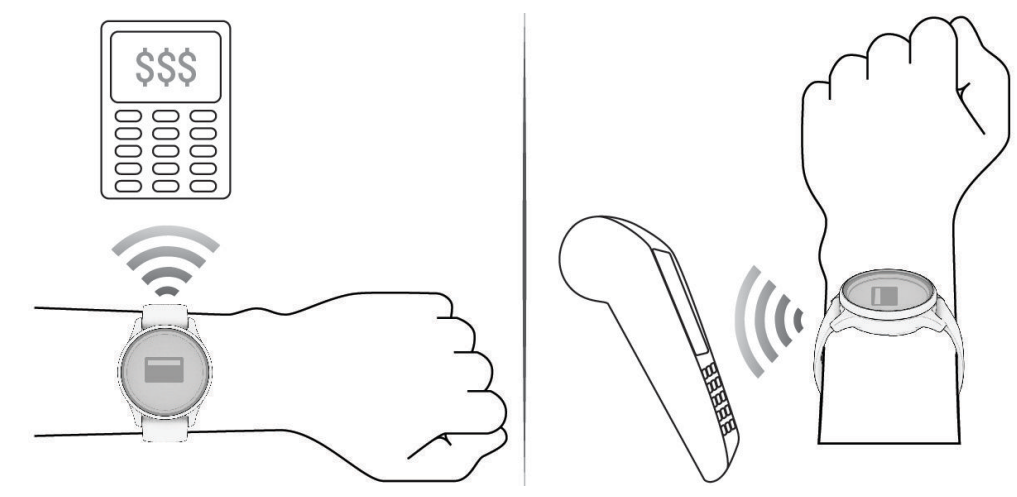

El reloj vibra y muestra una marca de verificación cuando termina de comunicarse con el lector.

**6** Si es necesario, sigue las instrucciones del lector de tarjetas para completar la transacción.

**SUGERENCIA:** tras introducir el código de acceso correctamente, puedes realizar pagos sin código de acceso durante 24 horas siempre que sigas llevando puesto el reloj. Si te quitas el reloj de la muñeca o desactivas el monitor de frecuencia cardiaca, deberás introducir de nuevo el código de acceso para poder realizar un pago.

### Gestionar tus tarjetas Garmin Pay

Puedes suspender temporalmente o eliminar una tarjeta.

**NOTA:** en algunos países, es posible que las entidades financieras admitidas limiten las funciones de Garmin Pay.

- 1 En la aplicación Garmin Connect, selecciona **o ...** o ...
- **2** Selecciona **Garmin Pay**.
- **3** Elige una tarjeta.
- **4** Selecciona una opción:
	- Para suspender temporalmente o anular la suspensión de la tarjeta, selecciona **Suspender tarjeta**. Para poder realizar compras con el reloj vívomove Trend, es necesario que la tarjeta esté activada.
	- Para borrar la tarjeta, selecciona  $\blacksquare$ .

### <span id="page-23-0"></span>Cambiar el código de acceso de Garmin Pay

Debes conocer tu código de acceso actual para cambiarlo. Si olvidas el código de acceso, debes restablecer la función Garmin Pay en tu reloj vívomove Trend, crear un código nuevo y volver a introducir la información de la tarieta.

- **1** En la página del dispositivo vívomove Trend en la aplicación Garmin Connect, selecciona **Garmin Pay** > **Cambiar código de acceso**.
- **2** Sigue las instrucciones que se muestran en la pantalla.

La próxima vez que pagues con tu reloj vívomove Trend, deberás introducir el nuevo código de acceso.

### Relojes

#### Iniciar el temporizador de cuenta atrás

- **1** Mantén pulsada la pantalla táctil para ver el menú.
- **2** Selecciona  $\circledcirc$  >  $\bullet$ .
- **3** Si es necesario, selecciona **p**ara editar el tiempo.
- **4** Desliza el dedo hacia arriba o hacia abajo para ajustar las horas, los minutos y los segundos.
- **5** Selecciona $\checkmark$ .

Aparecerá una pantalla que muestra el tiempo de cuenta atrás.

- **6** Toca dos veces la pantalla táctil para iniciar el temporizador.
- **7** Toca dos veces la pantalla táctil para detener el cronómetro.
- **8** Selecciona una opción:
	- $\cdot$  Selecciona  $\times$  para salir del temporizador.
	- Selecciona  $\bigcirc$  para restablecer el temporizador.
	- $\cdot$  Selecciona  $\triangleright$  para reanudar la actividad.

#### Usar el cronómetro

- **1** Mantén pulsada la pantalla táctil para ver el menú.
- **2** Selecciona  $\textcircled{2}$  >  $\textcircled{3}$ .
- **3** Toca dos veces la pantalla táctil para iniciar el temporizador.
- **4** Toca dos veces la pantalla táctil para detener el temporizador.
- **5** Selecciona una opción:
	- Selecciona  $\times$  para salir del temporizador.
	- Selecciona  $\bigcirc$  para restablecer el temporizador.
	- $\cdot$  Selecciona  $\triangleright$  para reanudar el temporizador.

#### Usar la alarma

- **1** Mantén pulsada la pantalla táctil para ver el menú.
- **2** Selecciona  $\textcircled{2}$  >  $\textcircled{3}$  > Añadir.
- **3** Sigue las instrucciones que aparecen en pantalla para ajustar la hora de la alarma.
- **4** Si es necesario, selecciona una opción:
	- Selecciona **Estado** para activar o desactivar la alarma.
	- Selecciona **Hora** para editar la hora de la alarma.
	- Selecciona **Repetir** para establecer la frecuencia de la alarma, como diaria o los fines de semana.
	- Selecciona **Borrar** para eliminar la alarma.

### Funciones de seguimiento y seguridad

#### **ATENCIÓN**

<span id="page-24-0"></span>Las funciones de seguimiento y seguridad son funciones complementarias y no se debe confiar en ellas como métodos principales para obtener ayuda de emergencia. La aplicación Garmin Connect no se pone en contacto con los sistemas de emergencia por ti.

#### *AVISO*

Para utilizar las funciones de seguimiento y seguridad, el reloj vívomove Trend deberá estar conectado a la aplicación Garmin Connect mediante tecnología Bluetooth. El teléfono vinculado debe contar con un plan de datos y debe encontrarse en un área de cobertura de red en la que haya datos disponibles. Puedes introducir contactos de emergencia en tu cuenta Garmin Connect.

Para obtener más información acerca de las funciones de seguridad y seguimiento, visita [www.garmin.com](http://www.garmin.com/safety) [/safety.](http://www.garmin.com/safety)

- **Asistencia**: te permite enviar un mensaje con tu nombre, un enlace de LiveTrack y tu ubicación GPS (si está disponible) a tus contactos de emergencia.
- **Detección de incidencias**: si el reloj vívomove Trend detecta una incidencia durante determinadas actividades en exteriores, envía un mensaje automático, un enlace de LiveTrack y la ubicación GPS (si está disponible) a tus contactos de emergencia.
- **LiveTrack**: permite que tus familiares y amigos puedan seguir tus competiciones y actividades de entrenamiento en tiempo real. Puedes invitar a tus seguidores a través del correo electrónico o las redes sociales, lo que les permitirá ver tus datos en tiempo real en una página web.

#### Añadir contactos de emergencia

Los números de los contactos de emergencia se utilizan para la funciones de seguimiento y seguridad.

- 1 En la aplicación Garmin Connect, selecciona  $\equiv$   $\circ \cdots$
- **2** Selecciona **Seguridad y seguimiento** > **Funciones de seguridad** > **Contactos de emergencia** > **Añadir contactos de emergencia**.
- **3** Sigue las instrucciones que se muestran en la pantalla.

Los contactos de emergencia reciben una notificación cuando los añades como contacto de emergencia y pueden aceptar o rechazar la solicitud. Si un contacto la rechaza, debes elegir otro contacto de emergencia.

### Añadir contactos

- 1 En la aplicación Garmin Connect, selecciona  $\equiv$   $\circ \cdots$
- **2** Selecciona **Contacto**.
- **3** Sigue las instrucciones que se muestran en la pantalla.

Cuando los hayas añadido, deberás sincronizar tus datos y aplicar así los cambios en el reloj vívomove Trend (*[Sincronizar datos con la aplicación Garmin Connect](#page-28-0)*, página 25).

### Detección de incidentes

#### **ATENCIÓN**

La detección de incidencias es una función complementaria que solo está disponible para algunas actividades al aire libre. No se debe confiar en la detección de incidentes como método principal para obtener asistencia de emergencia.

#### *AVISO*

Para poder activar la detección de incidencias en tu reloj, primero debes configurar los contactos de emergencia en la aplicación Garmin Connect (*Añadir contactos de emergencia*, página 21). El teléfono vinculado debe contar con un plan de datos y debe encontrarse en un área de cobertura de red en la que haya datos disponibles. Los contactos de emergencia deben poder recibir mensajes de correo electrónico o de texto (pueden aplicarse las tarifas de mensajería de texto estándar).

#### <span id="page-25-0"></span>Activar y desactivar la detección de incidencias

**NOTA:** el teléfono vinculado debe contar con un plan de datos y debe encontrarse en un área de cobertura de red en la que haya datos disponibles.

Para poder activar la detección de incidencias en tu reloj, primero debes configurar los contactos de emergencia en la aplicación Garmin Connect (*[Añadir contactos de emergencia](#page-24-0)*, página 21). Los contactos de emergencia deben poder recibir mensajes de correo electrónico o de texto (pueden aplicarse las tarifas de mensajería de texto estándar).

- **1** Mantén pulsada la pantalla táctil para ver el menú.
- **2** Selecciona  $\ddot{\bm{\omega}}$  >  $\dot{\bm{\times}}$  > Detección de incidencias.
- **3** Selecciona una actividad.

**NOTA:** la detección de incidencias solo está disponible para algunas actividades al aire libre.

Cuando el reloj vívomove Trend detecta una incidencia y el GPS está activado, la aplicación Garmin Connect envía un mensaje de texto y un correo electrónico automatizados con tu nombre y ubicación GPS (si está disponible) a tus contactos de emergencia. Dispones de 15 segundos para cancelar el mensaje.

#### Solicitar asistencia

#### **ATENCIÓN**

Se trata de una función complementaria y no se debe confiar en ella como método principal para obtener ayuda de emergencia. La aplicación Garmin Connect no se pone en contacto con los sistemas de emergencia por ti.

#### *AVISO*

Para poder solicitar asistencia, deberás haber configurado tus contactos de emergencia en la aplicación Garmin Connect (*[Añadir contactos de emergencia](#page-24-0)*, página 21). El teléfono vinculado debe contar con un plan de datos y debe encontrarse en un área de cobertura de red en la que haya datos disponibles. Los contactos de emergencia deben poder recibir mensajes de correo electrónico o de texto (pueden aplicarse las tarifas de mensajería de texto estándar).

- **1** Toca la pantalla táctil rápidamente y con firmeza hasta que el reloj vibre. Aparece la pantalla de cuenta atrás.
- **2** Si es necesario, selecciona  $\boldsymbol{\times}$  para cancelar la solicitud antes de que finalice la cuenta atrás.

### Funciones de conectividad Bluetooth

<span id="page-26-0"></span>El reloj vívomove Trend cuenta con diversas funciones de conectividad Bluetooth para usar con tu teléfono compatible a través de la aplicación Garmin Connect.

- **Carga de actividades**: permite enviar automáticamente tu actividad a la aplicación Garmin Connect al abrir la aplicación.
- **Asistencia**: te permite enviar mensajes de texto automáticos con tu nombre y ubicación GPS a tus contactos de emergencia por medio de la aplicación Garmin Connect.
- **Buscar mi reloj**: localiza tu reloj vívomove Trend perdido que se ha vinculado con tu teléfono y que se encuentra dentro del alcance.
- **Buscar mi teléfono**: localiza tu teléfono perdido que se ha vinculado con tu reloj vívomove Trend y que se encuentra dentro del alcance.
- **Detección de incidencias**: permite que la aplicación Garmin Connect envíe un mensaje a tus contactos de emergencia cuando el reloj vívomove Trend detecta un incidente.
- **LiveTrack**: permite que tus familiares y amigos puedan seguir tus competiciones y actividades de entrenamiento en tiempo real. Puedes invitar a tus seguidores a través del correo electrónico o de las redes sociales, lo que les permitirá ver tus datos en tiempo real en una página de seguimiento de Garmin Connect.
- **Controles de música**: te permite controlar el reproductor de música en tu teléfono.
- **Notificaciones**: te avisa para que veas las notificaciones desde tu teléfono, incluidas las llamadas,los mensajes de texto, las actualizaciones de redes sociales, las citas del calendario y mucho más según la configuración de notificaciones de tu teléfono.
- **Actualizaciones de software**: el reloj descarga e instala de forma inalámbrica las actualizaciones de software más recientes.

**Actualizaciones meteorológicas**: muestra la temperatura actual y la previsión del tiempo desde tu teléfono.

### Gestionar las notificaciones

Puedes utilizar tu teléfono compatible para gestionar las notificaciones que aparecen en tu reloj vívomove Trend.

Selecciona una opción:

- Si utilizas un iPhone® , accede a la configuración de notificaciones de iOS® y selecciona los elementos que quieres que aparezcan en el reloj.
- Si utilizas un teléfono Android, accede a la aplicación Garmin Connect y selecciona **Configuración** > **Notificaciones**.

#### Localizar un smartphone perdido

Puedes utilizar esta función para localizar un smartphone perdido que se haya vinculado mediante tecnología Bluetooth y que se encuentre en ese momento dentro del alcance.

- **1** Mantén pulsada la pantalla táctil para ver el menú.
- **2** Selecciona  $\bigcirc$  >  $\bigcirc$  > **Buscar mi teléfono**.

El reloj vívomove Trend comenzará a buscar el smartphone vinculado. El smartphone emitirá una alerta acústica y la intensidad de la señal Bluetooth se mostrará en la pantalla del reloj vívomove Trend. La intensidad de la señal Bluetooth aumentará a medida que te acerques a tu smartphone.

### <span id="page-27-0"></span>Recibir una llamada de teléfono

Cuando recibes una llamada de teléfono en el smartphone conectado, el reloj vívomove Trend muestra el nombre o el número de teléfono de la persona que llama.

- Para aceptar la llamada, selecciona  $\mathcal{L}$ .
- **Para rechazar la llamada, selecciona**
- Para rechazar la llamada y responder inmediatamente con un mensaje de texto, selecciona  $\blacktriangleright$  y luego selecciona un mensaje de la lista.

**NOTA:** para responder con un mensaje de texto, debes estar conectado a un smartphone Android compatible mediante Bluetooth.

#### Usar el modo no molestar

Puedes utilizar el modo no molestar para desactivar las notificaciones, los movimientos y las alertas. Por ejemplo, puedes utilizar este modo cuando vayas a dormir o a ver una película.

**NOTA:** en tu cuenta de Garmin Connect, puedes configurar el reloj para que acceda automáticamente al modo no molestar durante tus horas de sueño habituales. Puedes definir tus horas de sueño habituales en la configuración de usuario de tu cuenta de Garmin Connect.

- **1** Mantén pulsada la pantalla táctil para ver el menú.
- **2** Selecciona  $\mathbf{\hat{\omega}}$  >  $\mathbf{\hat{\omega}}$ .

### Garmin Connect

Puedes mantenerte en contacto con tus amigos en tu cuenta de Garmin Connect. Tu cuenta de Garmin Connect te ofrece las herramientas para analizar, compartir y realizar el seguimiento de datos, y también para animaros entre compañeros. Registra los eventos que tengan lugar en tu activo estilo de vida, como carreras, paseos, recorridos, etc.

Puedes crear tu cuenta de Garmin Connect gratuita vinculando el reloj con tu teléfono mediante la aplicación Garmin Connect o visitando [www.garminconnect.com.](http://www.garminconnect.com)

- **Controla tu progreso**: podrás hacer el seguimiento de tus pasos diarios, participar en una competición amistosa con tus contactos y alcanzar tus objetivos.
- **Guarda tus actividades**: una vez que hayas finalizado una actividad cronometrada y la hayas guardado en tu reloj, podrás cargarla en tu cuenta de Garmin Connect y almacenarla durante todo el tiempo que desees.
- **Analiza tus datos**: puedes ver información más detallada acerca de tu actividad, incluido el tiempo, la distancia, la frecuencia cardiaca, las calorías quemadas y los informes personalizables.

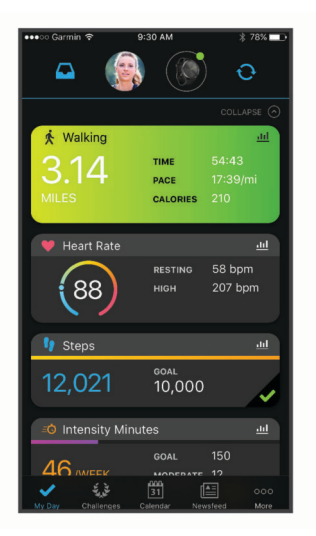

**Comparte tus actividades**: puedes estar en contacto con tus amigos y seguir las actividades de cada uno de ellos o publicar enlaces a tus actividades en tus redes sociales favoritas.

<span id="page-28-0"></span>**Gestiona tu configuración**: puedes personalizar la configuración de tu reloj y los ajustes de usuario en tu cuenta de Garmin Connect.

### Garmin Move IQ<sup>™</sup>

Cuando tu movimiento coincida con patrones de ejercicio familiares, Move IQ identificará el evento automáticamente y lo mostrará en tu cronología. Los eventos de Move IQ muestran el tipo y la duración de la actividad, pero no aparecen en tu lista de actividades o noticias.

La función Move IQ inicia automáticamente una actividad cronometrada de caminata y carrera utilizando los umbrales de tiempo establecidos en la aplicación Garmin Connect. Estas actividades se añaden a tu lista de actividades.

### GPS conectado

Con la función de GPS conectado, el reloj utiliza la antena GPS del teléfono para registrar datos de GPS para tus actividades de caminata, carrera o ciclismo (*[Grabar una actividad con la función de GPS conectado](#page-16-0)*, página 13). Los datos de GPS, incluidos los de ubicación, distancia y velocidad, aparecen en los detalles de la actividad de tu cuenta de Garmin Connect.

El GPS conectado también se utiliza para la asistencia y las funciones de LiveTrack.

**NOTA:** para utilizar la función de GPS conectado, activa los permisos de las aplicaciones del teléfono para compartir siempre la ubicación con la aplicación Garmin Connect.

### Monitor del sueño

El reloj detecta automáticamente cuándo estás durmiendo y monitoriza el movimiento durante tus horas de sueño habituales. Puedes definir tus horas de sueño habituales en la configuración de usuario de tu cuenta de Garmin Connect. Las estadísticas de sueño incluyen las horas totales de sueño, las fases del sueño, el movimiento durante el sueño y la puntuación de sueño. Puedes ver tus estadísticas de sueño en tu cuenta de Garmin Connect.

**NOTA:** las siestas no se añaden a tus estadísticas de sueño. Puedes utilizar el modo No molestar para desactivar las notificaciones y alertas, a excepción de las alarmas (*[Usar el modo no molestar](#page-27-0)*, página 24).

### Sincronizar datos con la aplicación Garmin Connect

Tu reloj sincroniza automáticamente tus datos con la aplicación Garmin Connect cada vez que la abres. Tu reloj sincroniza de forma automática los datos con la aplicación Garmin Connect periódicamente. También puedes sincronizar los datos manualmente en cualquier momento.

- **1** Acerca el reloj al teléfono.
- **2** Abre la aplicación Garmin Connect.

**SUGERENCIA:** la aplicación puede estar abierta o en ejecución en segundo plano.

- **3** Mantén pulsada la pantalla táctil para ver el menú.
- **4** Selecciona  $\mathbf{\hat{\Omega}} > \mathbf{S}$  > Sincronizar.
- **5** Espera mientras se sincronizan tus datos.
- **6** Visualiza tus datos actuales en la aplicación Garmin Connect.

### Sincronizar los datos con un ordenador

Para poder sincronizar tus datos con la aplicación Garmin Connect en tu ordenador, debes instalar la aplicación Garmin Express™ (*[Configurar Garmin Express](#page-29-0)*, página 26).

- **1** Conecta el reloj al ordenador con el cable USB.
- **2** Abre la aplicación Garmin Express.

El reloj entra en modo almacenamiento masivo.

- **3** Sigue las instrucciones que se muestran en la pantalla.
- **4** Visualiza tus datos en la cuenta de Garmin Connect.

#### <span id="page-29-0"></span>Configurar Garmin Express

- **1** Conecta el dispositivo al ordenador mediante un cable USB.
- **2** Visita [www.garmin.com/express](http://www.garmin.com/express).
- **3** Sigue las instrucciones que se muestran en la pantalla.

### Personalizar tu reloj

#### Configuración del reloj

Puedes personalizar algunos ajustes en tu reloj vívomove Trend. Puedes personalizar otros ajustes en tu cuenta de Garmin Connect.

Mantén pulsada la pantalla táctil para ver el menú y selecciona  $\langle \mathbf{Q} \rangle$ .

- : activa y desactiva el modo No molestar (*[Usar el modo no molestar](#page-27-0)*, página 24).
- : permite alinear manualmente las manecillas del reloj (*[Alinear las manecillas del reloj](#page-36-0)*, página 33).
- : permite ajustar la configuración de la pantalla, como el brillo, el tiempo de espera y los gestos (*Configurar la pantalla*, página 26).

**:**  $\mathbb{R}$ : establece el nivel de vibración.

**NOTA:** cuanto más alto sea el nivel de vibración, más se reduce la autonomía de la batería.

- t: permite activar o desactivar el Bluetooth, vincular un smartphone compatible, localizar un smartphone perdido que esté vinculado y sincronizar los datos del reloj con un smartphone vinculado (*[Configurar](#page-30-0)  Bluetooth*[, página 27](#page-30-0)).
- : : ermite personalizar las opciones que aparecen en el menú de controles.
- $\bullet$ : permite activar y desactivar el monitor de frecuencia cardiaca, configurar una alerta de frecuencia cardiaca anómala, establecer un recordatorio de relajación y activar el seguimiento de pulsioximetría durante el sueño (*[Configurar los ajustes de frecuencia cardiaca y de nivel de estrés](#page-30-0)*, página 27).
- : permite activar las funciones de seguridad y seguimiento (*[Funciones de seguimiento y seguridad](#page-24-0)*, [página 21\)](#page-24-0).
- : activa y desactiva el monitor de actividad, la alerta de inactividad y las alertas de objetivo (*[Configurar](#page-30-0) [actividades](#page-30-0)*, página 27).
- : permite ajustar la configuración y las preferencias del sistema, como las unidades de medida y la muñeca en la que se lleva puesto el reloj (*[Configurar el sistema](#page-30-0)*, página 27).

#### Configurar la pantalla

Mantén pulsada la pantalla táctil para ver el menú y selecciona  $\langle \mathbf{\Omega} \rangle$  >  $\langle \mathbf{\Omega} \rangle$ .

**Brillo**: ajusta el nivel de brillo. Puedes utilizar la opción Automático para ajustar el brillo automáticamente en función de la luz ambiental, o ajustarlo de forma manual.

**NOTA:** cuanto más alto sea el nivel de brillo, más se reduce la autonomía de la batería.

**Tiempo de espera**: permite definir el tiempo que pasa hasta que la pantalla se desactiva.

**NOTA:** cuanto mayor sea el tiempo de desconexión de pantalla, más se reduce la autonomía de la batería.

- **Modo gestos**: configura la pantalla para que se active al realizar movimientos de muñeca. Los movimientos incluyen girar la muñeca hacia uno mismo para ver el reloj. Puedes utilizar la opción Solo durante la actividad para usar los movimientos solo durante actividades cronometradas.
- **Sensibilidad de los gestos**: ajusta la sensibilidad de los gestos para que la pantalla se active con mayor o menor frecuencia.

**NOTA:** cuanto más alto sea el nivel de sensibilidad, más se reduce la autonomía de la batería.

#### <span id="page-30-0"></span>Configurar Bluetooth

Mantén pulsada la pantalla para ver el menú y selecciona  $\mathfrak{B}$  >  $\mathfrak{C}$ .

**Bluetooth**: activa y desactiva la tecnología Bluetooth.

**NOTA:** el resto de opciones de configuración de Bluetooth aparecen únicamente cuando la tecnología Bluetooth está activada.

- **Vincular teléfono**: te permite vincular el reloj con un smartwatch compatible con Bluetooth. Este ajuste te permite utilizar las funciones de conectividad Bluetooth con la aplicación Garmin Connect, incluidas notificaciones y cargas de actividades a Garmin Connect.
- **Buscar mi teléfono**: te permite localizar un smartphone perdido que se haya vinculado mediante la tecnología Bluetooth y que se encuentre dentro del alcance en ese momento.

**Sincronizar**: te permite sincronizar el reloj con un smartphone compatible con Bluetooth.

#### Configurar los ajustes de frecuencia cardiaca y de nivel de estrés

Mantén pulsada la pantalla táctil para ver el menú y, a continuación, selecciona  $\langle \mathbf{Q} \rangle$  >  $\langle \mathbf{Q} \rangle$ .

- **Modo HR**: enciende o apaga el monitor de frecuencia cardiaca en la muñeca. Puedes utilizar la opción Solo actividad para usar el monitor de frecuencia cardiaca en la muñeca solo durante actividades cronometradas.
- **Alerta FC anómala**: permite configurar el reloj para que te avise cuando tu frecuencia cardiaca supere o caiga por debajo de un valor objetivo (*[Configurar una alerta de frecuencia cardiaca anómala](#page-21-0)*, página 18).
- **Recordatorio de relajación**: permite configurar el reloj para que te avise cuando tu nivel de estrés sea inusualmente elevado. La alerta te anima a que dediques un momento a relajarte, y el dispositivo te pedirá que comiences un ejercicio de respiración guiado (*[Iniciar un temporizador de relajación](#page-11-0)*, página 8).
- **Pulsioximetría durante el sueño**: permite configurar el reloj para que mida tu nivel de saturación de oxígeno en sangre de manera continua mientras duermes.

#### Configurar actividades

Mantén pulsada la pantalla táctil para ver el menú y selecciona  $\mathcal{O}$  >  $\mathbf{\hat{S}}$ .

**Estado**: permite activar y desactivar el monitor de actividad.

**NOTA:** el resto de opciones de configuración del monitor de actividad solo aparecen cuando este está activado.

**Alerta de inactividad**: permite activar y desactivar la Alerta de inactividad.

**Alerta de objetivo**: te permite activar y desactivar alertas de objetivo, o bien desactivar alertas de objetivo durante una actividad cronometrada. Se muestran alertas de objetivo para tu objetivo de pasos diarios y el de minutos de intensidad semanales.

#### Configurar el sistema

Mantén pulsada la pantalla táctil y selecciona  $\mathcal{D}$  >  $\mathcal{D}$ .

**Hora**: permite configurar el reloj para que utilice el formato de 12 o 24 horas y te permite definir la hora manualmente (*[Configurar la hora manualmente](#page-31-0)*, página 28).

**Muñeca**: te permite seleccionar en qué muñeca llevarás puesto el reloj.

**NOTA:** esta configuración se utiliza para que se tengan en cuenta los gestos en los entrenamientos de fuerza.

**Unidades**: configura el reloj para que muestre la distancia recorrida y la temperatura en el sistema de medida estatuto o métrico.

**Idioma**: configura el idioma del reloj.

- **Restablecer**: te permite restablecer la configuración y los datos de usuario (*[Restablecer toda la configuración](#page-38-0)  [predeterminada](#page-38-0)*, página 35).
- **Acerca de**: muestra el ID de la unidad, la versión de software, información sobre las normativas vigentes, el acuerdo de licencia y mucho más (*[Ver la información sobre las normativas y la conformidad de la etiqueta](#page-34-0)  [electrónica](#page-34-0)*, página 31).

#### <span id="page-31-0"></span>Configurar la hora

Mantén pulsada la pantalla táctil para ver el menú y selecciona  $\mathbf{\widehat{G}}$  >  $\mathbf{\widehat{G}}$  > Hora.

**Formato horario**: configura el reloj para que utilice el formato de 12 o de 24 horas.

**Origen de la hora**: permite configurar la hora manual o automáticamente basándose en el smartphone vinculado. (*Configurar la hora manualmente*, página 28) (*Configurar la hora manualmente*, página 28).

#### Configurar la hora manualmente

Por defecto, la hora se configura automáticamente al vincular el reloj vívomove Trend con un smartphone.

- **1** Mantén pulsada la pantalla táctil para ver el menú.
- **2** Selecciona  $\mathbf{\hat{\Omega}} > \mathbf{\hat{\Omega}} > 0$  **Hora** > **Origen de la hora** > **Manual** >  $\mathbf{\hat{\cdot}}$ .
- **3** Selecciona  $\sqrt{ }$ .
- **4** Sigue las instrucciones que aparecen en pantalla para ajustar la hora.

### Configurar Garmin Connect

Puedes personalizar la configuración del reloj, las opciones de actividad y los ajustes de usuario en tu cuenta de Garmin Connect. También puedes personalizar algunos ajustes en tu reloj vívomove Trend.

- En la aplicación Garmin Connect, selecciona **como este y** seguido de **Dispositivos Garmin** y, a continuación, selecciona tu reloj.
- En el widget de dispositivos de la aplicación Garmin Connect, selecciona tu reloj.

Una que vez hayas personalizado la configuración, debes sincronizar tus datos para que los cambios se apliquen en el reloj (*[Sincronizar datos con la aplicación Garmin Connect](#page-28-0)*, página 25) (*[Sincronizar los datos con un](#page-28-0)  ordenador*[, página 25\)](#page-28-0).

#### Configurar el teléfono

En el menú del dispositivo Garmin Connect, selecciona Teléfono.

- **Alerta de conexión Bluetooth**: permite activar una alerta que te informará cuando el teléfono vinculado deje de estar conectado mediante tecnología Bluetooth.
- **Notificaciones inteligentes**: te permite activar y configurar las notificaciones procedentes de tu teléfono compatible. Puedes filtrar las notificaciones por Durante actividad o No durante una actividad.

#### Personalizar la pantalla del reloj

Puedes cambiar el estilo de la pantalla del reloj y el tipo de datos que aparecen en ella.

- **1** En el menú del dispositivo Garmin Connect, selecciona **Pantalla para el reloj**.
- **2** Selecciona una opción:
	- Para cambiar el estilo de la pantalla del reloj, selecciona el estilo actual.
	- Para cambiar el tipo de datos que aparecen en el estilo de pantalla del reloj seleccionado, selecciona una complicación.

La pantalla del reloj se actualiza inmediatamente con las nuevas selecciones.

#### Personalizar las opciones de actividad

Puedes seleccionar las actividades que se mostrarán en el reloj.

- **1** En el menú del reloj Garmin Connect, selecciona **Opciones de actividad**.
- **2** Selecciona las actividades que se mostrarán en el reloj.

**NOTA:** las actividades de carrera y caminata no pueden borrarse.

**3** Si es necesario, selecciona una actividad para personalizar su configuración, como las alertas y los campos de datos.

#### <span id="page-32-0"></span>Marcar vueltas

Puedes configurar el reloj para usar la función Auto Lap®, que marca automáticamente una vuelta por cada kilómetro o milla. Esta característica es útil para comparar el rendimiento a lo largo de diferentes partes de una actividad.

**NOTA:** la función Auto Lap no está disponible para todas las actividades.

- **1** En el menú del dispositivo Garmin Connect, selecciona **Opciones de actividad**.
- **2** Selecciona una actividad.
- **3** Selecciona **Auto Lap**.

#### Personalizar los campos de datos

Puedes cambiar las combinaciones de los campos de datos de las pantallas que aparecen mientras el tiempo de actividad está en marcha.

**NOTA:** no podrás personalizar el campo Natación en piscina.

- **1** En el menú de configuración de la aplicación Garmin Connect, selecciona **Dispositivos Garmin**.
- **2** Selecciona tu dispositivo.
- **3** Selecciona **Opciones de actividad**.
- **4** Selecciona una actividad.
- **5** Selecciona **Campos de datos**.
- **6** Selecciona un campo de datos para cambiarlo.

#### Configurar el monitor de actividad

En el menú del dispositivo Garmin Connect, selecciona Monitor de actividad.

**NOTA:** algunos ajustes se muestran en una subcategoría del menú de configuración. Estos menús de configuración pueden variar con las actualizaciones de la aplicación o del sitio web.

**Estado**: permite activar y desactivar las funciones del monitor de actividad.

- **Inicio automático de actividad**: permite que el reloj cree y guarde automáticamente actividades cronometradas cuando la función Move IQ detecta que has estado andando o corriendo durante un tiempo mínimo. Puedes configurar el periodo de tiempo mínimo para la actividad de carrera y caminata.
- **Longitud de zancada personalizada**: permite al reloj calcular de manera más precisa la distancia recorrida haciendo uso de tu longitud de zancada personalizada. Puedes introducir una distancia conocida y el número de pasos necesarios para recorrer dicha distancia y, de ese modo, Garmin Connect puede calcular tu longitud de paso.
- **Pisos subidos diarios**: te permite introducir un objetivo diario para la cantidad de pisos que desees subir.
- **Pasos diarios**: te permite introducir tu objetivo de pasos diario. Puedes utilizar la opción Objetivo automático para permitir que el reloj determine automáticamente tu objetivo de pasos.
- **Alertas de objetivo**: permite activar y desactivar las alertas de objetivo, así como desactivarlas únicamente durante las actividades. Se muestran alertas de objetivo para tu objetivo de pasos diarios y el de minutos de intensidad semanales.
- **Alerta de inactividad**: permite activar y desactivar la Alerta de inactividad.
- **Move IQ**: te permite activar y desactivar los eventos de Move IQ. La función Move IQ detecta automáticamente los patrones de actividad, como caminar y correr.
- **Minutos de intensidad semanales**: te permite introducir tu objetivo semanal deseado para el número de minutos a participar en actividades de intensidad moderada a fuerte. Además, el reloj te permite establecer una zona de frecuencia cardiaca para los minutos de intensidad moderada y una zona de frecuencia cardiaca mayor para los minutos de alta intensidad. También tienes la opción de utilizar el algoritmo predeterminado.

#### <span id="page-33-0"></span>Perfil del usuario

En el menú de Garmin Connect del dispositivo, selecciona Perfil del usuario.

- **Datos personales**: te permite introducir tu información personal, como la fecha de nacimiento, el sexo, la altura y el peso.
- **Sueño**: te permite introducir tus horas habituales de irte a dormir y de despertarte.
- **Zonas de frecuencia cardiaca**: te permite calcular tu frecuencia cardiaca máxima y determinar zonas de frecuencia cardiaca personalizadas.

### Información del dispositivo

### Cargar el reloj

#### **ADVERTENCIA**

Este dispositivo contiene una batería de ion-litio. Consulta la guía *Información importante sobre el producto y tu seguridad* que se incluye en la caja del producto y en la que encontrarás advertencias e información importante sobre el producto.

No utilices cables de alimentación, cables de datos ni adaptadores de alimentación que Garmin no haya suministrado o que no cuenten con la certificación adecuada.

No utilices un cargador inalámbrico de terceros (no incluido) que no sea compatible con el dispositivo o que no esté debidamente certificado.

#### *AVISO*

Para evitar la corrosión, limpia y seca totalmente los contactos y la zona que los rodea antes de cargar el dispositivo o conectarlo a un ordenador. Consulta las instrucciones de limpieza(*[Cuidado del dispositivo](#page-34-0)*, [página 31\)](#page-34-0).

**1** Aprieta el clip cargador  $(1)$ .

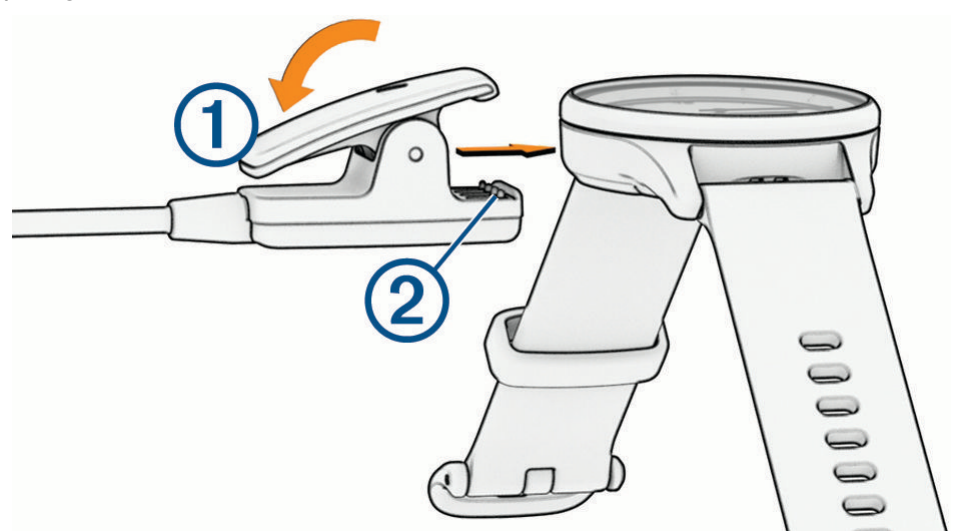

- **2** Alinea el clip con los contactos de la parte posterior del reloj (2).
- **3** Conecta el cable USB a una fuente de alimentación.
- **4** Carga por completo el reloj.

SUGERENCIA: puedes usar una base de carga con certificación Qi<sup>®</sup> compatible (no incluida) para cargar el reloj de forma inalámbrica. Mientras el reloj se carga de forma inalámbrica, puedes tocar dos veces la pantalla táctil para consultar el nivel de batería.

#### <span id="page-34-0"></span>Consejos para cargar el reloj

- Conecta firmemente el cargador al reloj para cargarlo mediante el cable USB (*[Cargar el reloj](#page-33-0)*, página 30). Puedes cargar el reloj conectando el cable USB a un adaptador de CA aprobado por Garmin con una toma de pared estándar o un puerto USB del ordenador.
- Desliza el dedo hacia la izquierda para ver el gráfico de batería restante en el menú de controles.

#### Cuidado del dispositivo

#### *AVISO*

Evita el uso inadecuado y los golpes, ya que esto podría reducir la vida útil del producto.

No utilices un objeto afilado para limpiar el dispositivo.

No utilices nunca un objeto duro o puntiagudo sobre la pantalla táctil, ya que esta se podría dañar.

No utilices disolventes, productos químicos ni insecticidas que puedan dañar los componentes plásticos y acabados.

Aclara con cuidado el dispositivo con agua dulce tras exponerlo a cloro, agua salada, protector solar, cosméticos, alcohol u otros productos químicos agresivos. La exposición prolongada a estas sustancias puede dañar la caja.

No lo coloques en entornos con altas temperaturas, como secadoras de ropa.

No guardes el dispositivo en lugares en los que pueda quedar expuesto durante periodos prolongados a temperaturas extremas, ya que podría sufrir daños irreversibles.

#### Cambiar las correas

El reloj es compatible con correas de 20 mm de ancho, estándar y de desmontaje rápido.

**1** Desliza el pasador de extracción rápida del perno para extraer la correa.

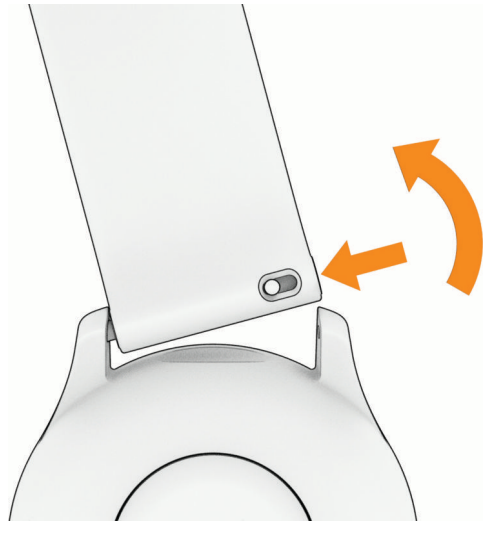

- **2** Inserta un lado del perno de la nueva correa en el reloj.
- **3** Desliza el pasador de extracción rápida del perno y alinéalo con el lado contrario del reloj.
- **4** Repite los pasos del 1 al 3 para cambiar la otra correa.

#### Ver la información sobre las normativas y la conformidad de la etiqueta electrónica

La etiqueta de este reloj se suministra por vía electrónica. La etiqueta electrónica puede proporcionar información normativa, como los números de identificación proporcionados por la FCC o las marcas de conformidad regionales, además de información sobre el producto y su licencia.

- **1** Mantén pulsada la pantalla táctil para ver el menú.
- **2** Selecciona  $\mathbf{\hat{\Omega}} > \mathbf{\hat{\Omega}}$  > **Acerca de** > **Normativa**.

### <span id="page-35-0"></span>Especificaciones

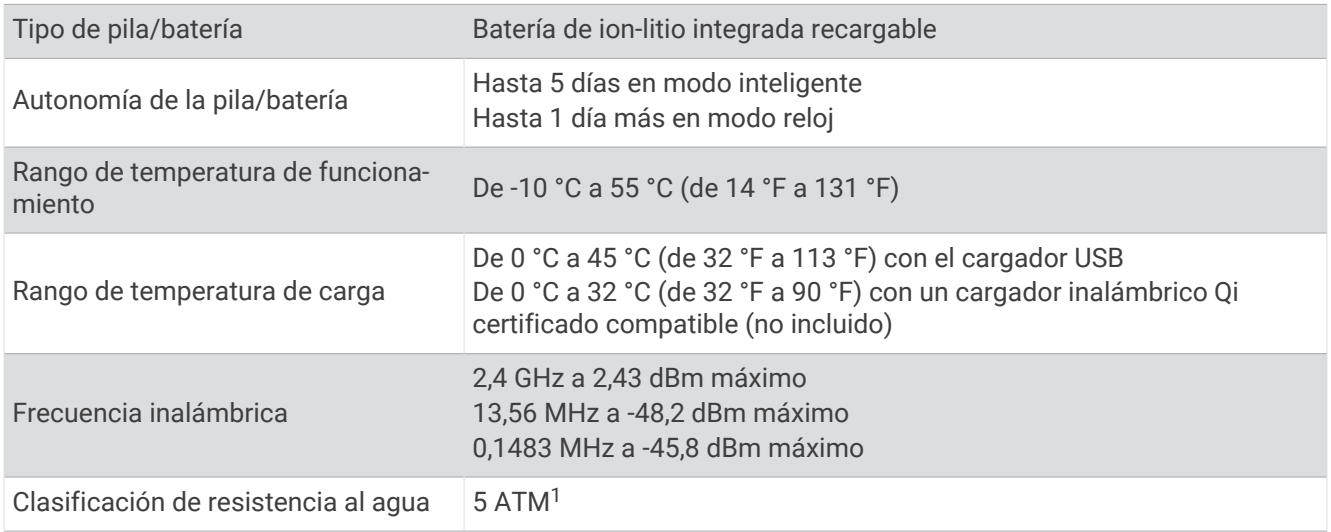

### Solución de problemas

### ¿Es mi teléfono compatible con mi reloj?

El reloj vívomove Trend es compatible con teléfonos que utilizan tecnología Bluetooth.

Visita [www.garmin.com/ble](http://www.garmin.com/ble) para obtener información sobre compatibilidad con Bluetooth.

### No puedo conectar el smartphone al reloj

- Sitúa el reloj dentro del área de alcance del smartphone.
- Si el reloj ya está vinculado, desactiva la tecnología Bluetoothtanto en el reloj como en el smartphone y vuelva a activarla.
- Si el reloj no está vinculado, activa la tecnología Bluetooth en el smartphone.
- En tu teléfono, abre la aplicación Garmin Connect, selecciona  $\blacksquare$ o ••• y, a continuación, selecciona **Dispositivos Garmin** > **Añadir dispositivo** para acceder al modo vinculación.
- En el reloj, mantén pulsada la pantalla táctil para ver el menú y selecciona ( $\bigcirc$ ) >  $\bigcirc$  > **Vincular teléfono** para acceder al modo vinculación.

### Mi reloj no muestra la hora correcta

El reloj actualiza la hora y la fecha al sincronizarse. Debes sincronizar el reloj para que reciba la hora correcta al cambiar de zona horaria, y para que la hora se actualice con el horario de verano.

Si las manecillas del reloj no coinciden con la hora digital, deberías calibrarlas manualmente (*[Alinear las](#page-36-0)  [manecillas del reloj](#page-36-0)*, página 33).

- **1** Confirma que la hora está ajustada en automática (*[Configurar la hora](#page-31-0)*, página 28).
- **2** Confirma que tu ordenador o smartphone muestra la hora local correcta.
- **3** Selecciona una opción:
	- Sincroniza el reloj con un ordenador (*[Sincronizar los datos con un ordenador](#page-28-0)*, página 25).
	- Sincroniza el reloj con un smartphone (*[Sincronizar datos con la aplicación Garmin Connect](#page-28-0)*, página 25).

La hora y la fecha se actualizan automáticamente.

<sup>1</sup> El dispositivo soporta niveles de presión equivalentes a una profundidad de 50 m. Para obtener más información, visita [www.garmin.com/waterrating.](http://www.garmin.com/waterrating)

#### <span id="page-36-0"></span>Alinear las manecillas del reloj

El dispositivo vívomove Trend cuenta con manecillas de gran precisión. Las actividades intensas pueden alterar la posición de las manecillas del reloj. Si las manecillas del reloj no coinciden con la hora digital, deberías alinearlas manualmente.

**SUGERENCIA:** puede que sea necesario alinear las manecillas del reloj después de unos meses de uso normal.

- **1** Mantén pulsada la pantalla táctil para ver el menú.
- **2** Selecciona  $\widehat{\Omega}$  >  $(\heartsuit)$  > Alinea las manecillas a \nla posición de las 12:00.
- **3** Toca  $(\mathbf{\overline{t}})$  o  $(\mathbf{\overline{t}})$  hasta que el minutero señale las doce en punto.
- 4 Selecciona  $\sqrt{ }$ .
- **5** Toca  $(\overline{t})$  o  $(\overline{t})$  hasta que la manecilla de las horas señale las doce en punto.
- **6** Selecciona $\checkmark$ .

Aparece el mensaje **Alineación completada**.

**NOTA:** también puedes utilizar la aplicación Garmin Connect para alinear las manecillas del reloj.

### La pantalla de mi reloj no se ve con claridad en el exterior

El reloj detecta la luz ambiental y ajusta automáticamente el brillo de la retroiluminación para maximizar la autonomía de la batería. Bajo la luz solar directa, el brillo de la pantalla aumenta. No obstante, puede seguir viéndose con dificultad. La función de detección automática de actividad puede resultar práctica al iniciar actividades en exteriores (*[Configurar el monitor de actividad](#page-32-0)*, página 29).

### El reloj no se carga de forma inalámbrica

Si el reloj no se carga al conectarlo a una base de carga certificada Qi (no incluida), puedes probar estos consejos.

- Comprueba que la base de carga cuenta con la certificación Qi y que es compatible con tu reloj. Es posible que los soportes de carga verticales y los cargadores inalámbricos para vehículos no sean compatibles con el reloj.
- Asegúrate de que el reloj está correctamente alineado con la bobina de la base de carga.
- Si la base de carga tiene varias bobinas de carga, alinea el reloj con la bobina principal como se indica en las marcas o en la documentación del fabricante. Si la bobina principal no carga el reloj, prueba las otras.
- Retira el reloj de la base de carga durante al menos tres segundos y vuelve a colocarlo lentamente en la base de carga para establecer la conexión.
- Tras retirar el reloj de la base de carga, desenchufa la base de carga de la fuente de alimentación durante varios segundos y vuelve a conectarla.
- Evita usar la base de carga en entornos cálidos o expuestos a la luz solar directa.

Si el reloj sigue sin cargarse, puede que tengas que usar otra base de carga con certificación Qi. Para obtener más información sobre la carga inalámbrica, visita [www.garmin.com/wirelesscharging](http://www.garmin.com/wirelescharging).

### Monitor de actividad

Para obtener más información acerca de la precisión del monitor de actividad, visita [garmin.com/ataccuracy.](http://garmin.com/ataccuracy)

#### Mi recuento de pasos no parece preciso

Si tu recuento de pasos no parece preciso, puedes probar estos consejos.

- Ponte el reloj en la muñeca no dominante.
- Lleva el reloj en el bolsillo cuando empujes un carrito de bebé o un cortacésped.
- Lleva el reloj en el bolsillo cuando utilices solo las manos o los brazos activamente. **NOTA:** el reloj puede interpretar algunos movimientos repetitivos, como lavar los platos, doblar la ropa o dar palmadas, como pasos.

#### <span id="page-37-0"></span>El recuento de pasos de mi reloj no coincide con el de mi cuenta de Garmin Connect

El recuento de pasos de tu cuenta de Garmin Connect se actualiza al sincronizar el reloj.

- **1** Selecciona una opción:
	- Sincroniza tu recuento de pasos con la aplicación Garmin Express (*[Sincronizar los datos con un](#page-28-0) ordenador*[, página 25\)](#page-28-0).
	- Sincroniza el recuento de pasos con la aplicación Garmin Connect (*[Sincronizar datos con la aplicación](#page-28-0)  [Garmin Connect](#page-28-0)*, página 25).
- **2** Espera mientras se sincronizan tus datos.

La sincronización puede tardar varios minutos.

**NOTA:** al actualizar la aplicación móvil Garmin Connect o la aplicación Garmin Express, no se sincronizan los datos ni se actualiza el recuento de pasos.

#### Mi nivel de estrés no aparece

Para que el reloj pueda detectar tu nivel de estrés, el sensor de frecuencia cardiaca en la muñeca debe estar activado.

El reloj muestra la variabilidad de la frecuencia cardiaca a lo largo del día durante los periodos de inactividad para determinar tu nivel de estrés. El reloj no determina tu nivel de estrés durante actividades cronometradas.

Si aparecen guiones en lugar de tu nivel de estrés, quédate quieto y espera mientras el reloj calcula la variabilidad de tu frecuencia cardiaca.

#### Mis minutos de intensidad parpadean

Cuando haces ejercicio a un nivel de intensidad que se ajuste a tu objetivo de minutos de intensidad, los minutos de intensidad parpadean.

#### Consejos para los datos erróneos del monitor de frecuencia cardiaca

Si los datos del monitor de frecuencia cardiaca son incorrectos o no aparecen, puedes probar con estas sugerencias.

- Limpia y seca el brazo antes de colocarte el reloj.
- Evita utilizar protección solar, crema y repelente de insectos bajo el reloj.
- Evita rayar el sensor de frecuencia cardiaca situado en la parte posterior del reloj.
- Ponte el reloj por encima del hueso de la muñeca. El reloj debe quedar ajustado pero cómodo.
- Calienta de 5 a 10 minutos y consigue una lectura de la frecuencia cardiaca antes de empezar la actividad. **NOTA:** en entornos fríos, calienta en interiores.
- Aclara el reloj con agua limpia después de cada sesión de entrenamiento.

#### Sugerencias para unos datos de Body Battery más precisos

- Para obtener resultados más precisos, lleva puesto el reloj mientras duermes.
- Descansar bien carga tu Body Battery.
- Las actividades intensas y un nivel de estrés alto pueden hacer que tu Body Battery se agote más rápidamente.
- La ingesta de alimentos y de estimulantes como la cafeína no afecta al nivel de Body Battery.

### <span id="page-38-0"></span>Consejos para los datos erróneos del pulsioxímetro

Si los datos del pulsioxímetro son incorrectos o no aparecen, puedes probar con estas sugerencias.

- Permanece inmóvil mientras el reloj lee la saturación de oxígeno en sangre.
- Ponte el reloj por encima del hueso de la muñeca. El reloj debe quedar ajustado pero cómodo.
- Mantén el brazo en el que llevas el reloj a la altura del corazón mientras el reloj lee la saturación de oxígeno en sangre.
- Utiliza una correa de silicona o nailon.
- Limpia y seca el brazo antes de colocarte el reloj.
- Evita utilizar protección solar, crema y repelente de insectos bajo el reloj.
- Evita rayar el sensor óptico situado en la parte posterior del reloj.
- Aclara el reloj con agua limpia después de cada sesión de entrenamiento.

### Optimizar la autonomía de la batería

- Reduce el brillo y el tiempo de desconexión de la pantalla (*[Configurar la pantalla](#page-29-0)*, página 26).
- Reduce la sensibilidad de los movimientos de muñeca (*[Configurar la pantalla](#page-29-0)*, página 26).
- Desactiva los movimientos de muñeca (*[Configurar la pantalla](#page-29-0)*, página 26).
- En la configuración del centro de notificaciones de tu smartphone, reduce las notificaciones que se muestran en tu reloj vívomove Trend (*[Gestionar las notificaciones](#page-26-0)*, página 23).
- Desactiva las notificaciones inteligentes (*[Configurar Bluetooth](#page-30-0)*, página 27).
- Desactiva la tecnología Bluetooth cuando no estés usando las funciones de conectividad (*[Configurar](#page-30-0) Bluetooth*[, página 27](#page-30-0)).
- Detén la transmisión de datos de frecuencia cardiaca a dispositivos Garmin vinculados (*[Transmitir datos de](#page-20-0) [frecuencia cardiaca a dispositivos Garmin](#page-20-0)*, página 17).
- Desactiva el sensor de frecuencia cardiaca en la muñeca (*[Configurar los ajustes de frecuencia cardiaca y de](#page-30-0) [nivel de estrés](#page-30-0)*, página 27).

**NOTA:** el sensor de frecuencia cardiaca en la muñeca se utiliza para calcular los minutos de alta intensidad, el VO2 máximo, el nivel de estrés y las calorías quemadas (*[Minutos de intensidad](#page-10-0)*, página 7).

### Restablecer toda la configuración predeterminada

Puedes restablecer toda la configuración de tu reloj a los valores predeterminados de fábrica.

- **1** Mantén pulsada la pantalla táctil para ver el menú.
- **2** Selecciona  $\mathbf{\hat{\Omega}} > \mathbf{\hat{\Omega}} > \text{Restablecer}.$
- **3** Selecciona una opción:
	- Para restablecer toda la configuración del reloj a los valores predeterminados de fábrica y guardar toda la información introducida por el usuario y el historial de actividades, selecciona **Restabl config predeterminada**.
	- Para restablecer toda la configuración del reloj a los valores predeterminados de fábrica y borrar toda la información introducida por el usuario y el historial de actividades, selecciona **Borrar datos y restablecer config.**.

Aparecerá un mensaje informativo.

- **4** Toca la pantalla táctil.
- **5** Sigue las instrucciones que se muestran en la pantalla.

### <span id="page-39-0"></span>Actualizar el software mediante la aplicación Garmin Connect

Para poder actualizar el software del reloj mediante la aplicación Garmin Connect, debes tener una cuenta de Garmin Connect y vincular el reloj con un teléfono compatible (*[Configurar el reloj](#page-4-0)*, página 1).

Sincroniza tu reloj con la aplicación Garmin Connect (*[Sincronizar datos con la aplicación Garmin Connect](#page-28-0)*, [página 25\)](#page-28-0).

Cuando esté disponible el nuevo software, la aplicación Garmin Connect enviará automáticamente la actualización a tu reloj. La actualización se llevará a cabo cuando no estés utilizando el reloj. Una vez finalizada la actualización, se reiniciará el reloj.

### Actualizar el software mediante Garmin Express

Para poder actualizar el software del reloj, primero tienes que descargar e instalar la aplicación Garmin Express, y añadir tu reloj (*[Sincronizar los datos con un ordenador](#page-28-0)*, página 25).

**1** Conecta el reloj al ordenador con el cable USB.

Cuando esté disponible el nuevo software, la aplicación Garmin Express lo enviará a tu reloj.

**2** Cuando la aplicación Garmin Express haya terminado de enviar la actualización, desconecta el reloj del ordenador.

El reloj instalará la actualización.

### Actualizaciones del producto

En el ordenador, instala Garmin Express [\(www.garmin.com/express\)](http://www.garmin.com/express). En el smartphone, instala la aplicación Garmin Connect.

Esto te permitirá acceder fácilmente a los siguientes servicios para dispositivos Garmin:

- Actualizaciones de software
- Carga de datos a Garmin Connect
- Registro del producto

### Más información

- Visita [support.garmin.com](http://support.garmin.com) para obtener manuales, artículos y actualizaciones de software adicionales.
- Visita [buy.garmin.com](http://buy.garmin.com) o ponte en contacto con tu distribuidor de Garmin para obtener información acerca de accesorios opcionales y piezas de repuesto.
- Visita [www.garmin.com/ataccuracy](http://www.garmin.com/ataccuracy).

Esto no es un dispositivo médico. La función de pulsioxímetro no se encuentra disponible en todos los países.

### Reparación del dispositivo

Si el dispositivo necesita reparación, visita [support.garmin.com](http://support.garmin.com) para obtener información sobre el envío de una solicitud de atención al cliente al departamento de asistencia de Garmin.

### Apéndice

### <span id="page-40-0"></span>Objetivos de entrenamiento

Conocer las zonas de frecuencia cardiaca puede ayudarte a medir y a mejorar tu forma de realizar ejercicio ya que te permite comprender y aplicar estos principios.

- La frecuencia cardiaca es una medida ideal de la intensidad del ejercicio.
- El entrenamiento en determinadas zonas de frecuencia cardiaca puede ayudarte a mejorar la capacidad y potencia cardiovasculares.

Si conoces tu frecuencia cardiaca máxima, puedes utilizar la tabla (*Cálculo de las zonas de frecuencia cardiaca*, página 37) para determinar la zona de frecuencia cardiaca que mejor se ajuste a tus objetivos de entrenamiento.

Si no dispones de esta información, utiliza una de las calculadoras disponibles en Internet. Algunos gimnasios y centros de salud pueden realizar una prueba que mide la frecuencia cardiaca máxima. La frecuencia cardiaca máxima predeterminada es 220 menos tu edad.

### Acerca de las zonas de frecuencia cardiaca

Muchos atletas utilizan las zonas de frecuencia cardiaca para medir y aumentar su potencia cardiovascular y mejorar su forma física. Una zona de frecuencia cardiaca es un rango fijo de pulsaciones por minuto. Las cinco zonas de frecuencia cardiaca que se suelen utilizar están numeradas del 1 al 5 según su creciente intensidad. Por lo general, estas zonas se calculan según los porcentajes de tu frecuencia cardiaca máxima.

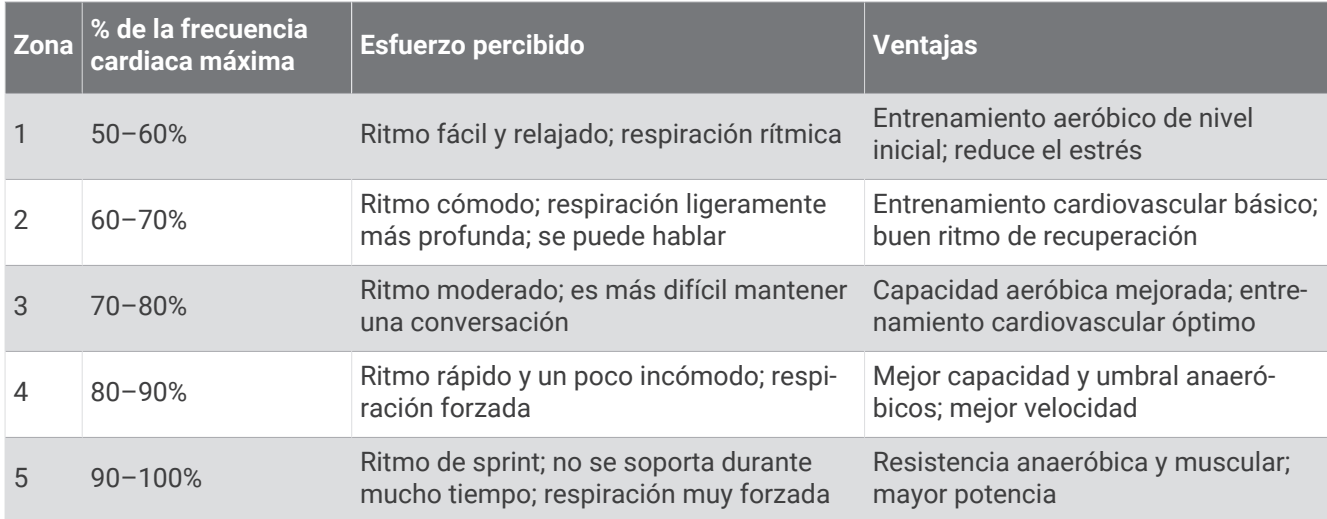

### Cálculo de las zonas de frecuencia cardiaca

### <span id="page-41-0"></span>Clasificaciones estándar del consumo máximo de oxígeno

Estas tablas incluyen las clasificaciones estandarizadas de las estimaciones del consumo máximo de oxígeno por edad y sexo.

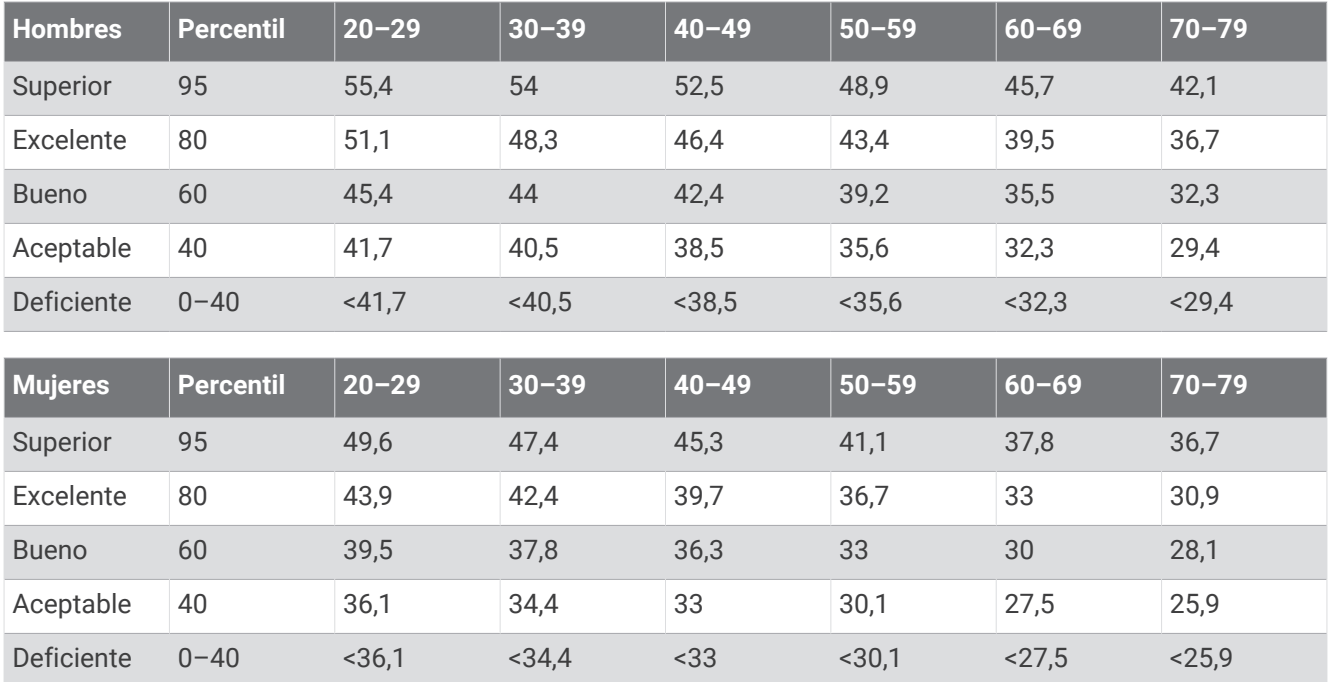

Datos impresos con la autorización de The Cooper Institute. Para obtener más información, visita [www](http://www.CooperInstitute.org) [.CooperInstitute.org.](http://www.CooperInstitute.org)